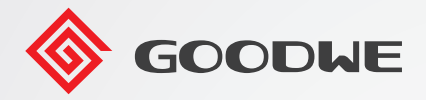

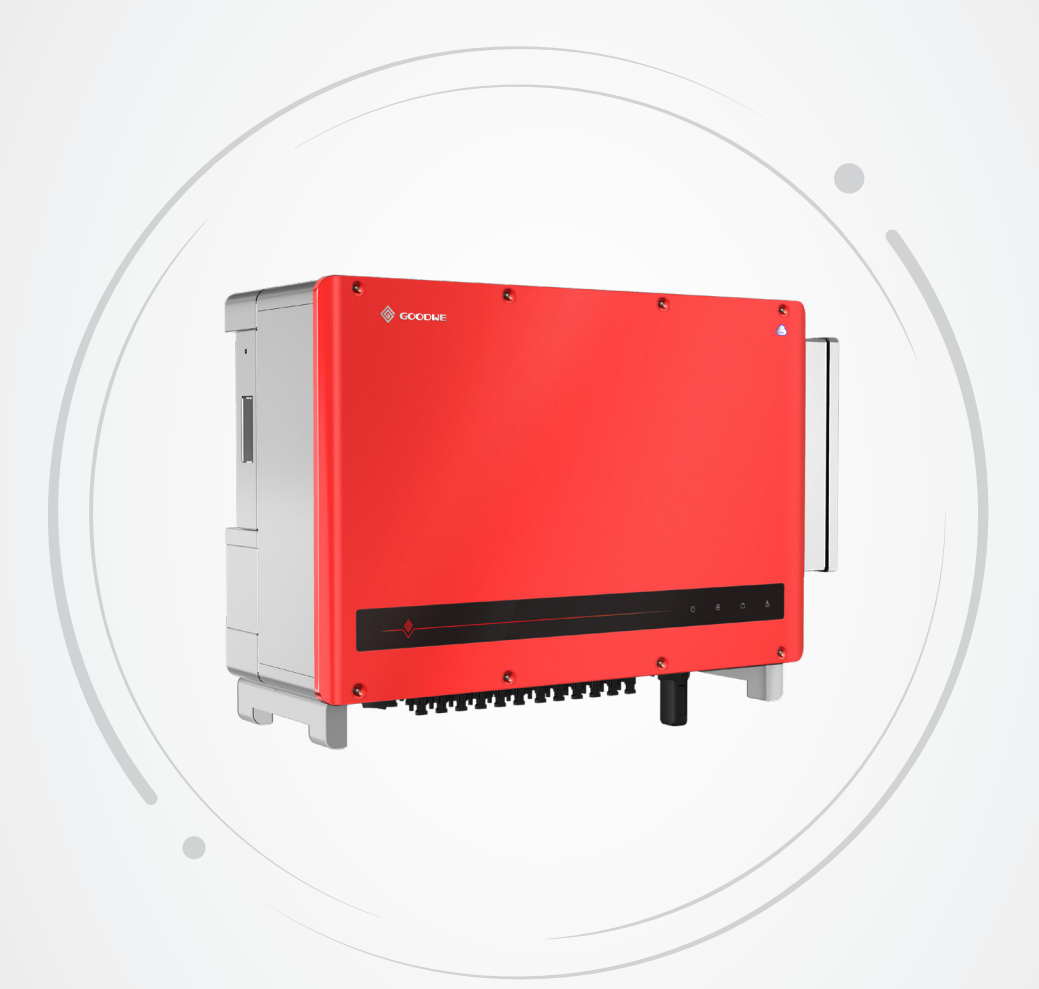

# **Manual del usuario**

### **Inversor fotovoltaico conectado a la red**

Serie HT (73-136 kW) V1.3-2022-11-21

#### **Copyright © GoodWe Technologies Co., Ltd., 2022. Todos los derechos reservados**

Ninguna parte de este manual se puede reproducir o transmitir a una plataforma pública de forma alguna y por medio alguno sin la autorización previa por escrito de GoodWe Technologies Co., Ltd.

#### **Marcas comerciales**

 $\subset$  GOODWE y otras marcas comerciales de GoodWe son marcas comerciales de GoodWe Company.

Todas las demás marcas comerciales o marcas comerciales registradas que aparecen en este manual son propiedad de GoodWe Technologies Co., Ltd.

#### **Aviso**

La información contenida en el presente manual del usuario puede cambiar debido a actualizaciones del producto u otros motivos. Este manual no puede sustituir las etiquetas del producto o las precauciones de seguridad, salvo que se especifique lo contrario. Todas las descripciones del manual tienen únicamente fines de guía.

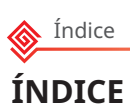

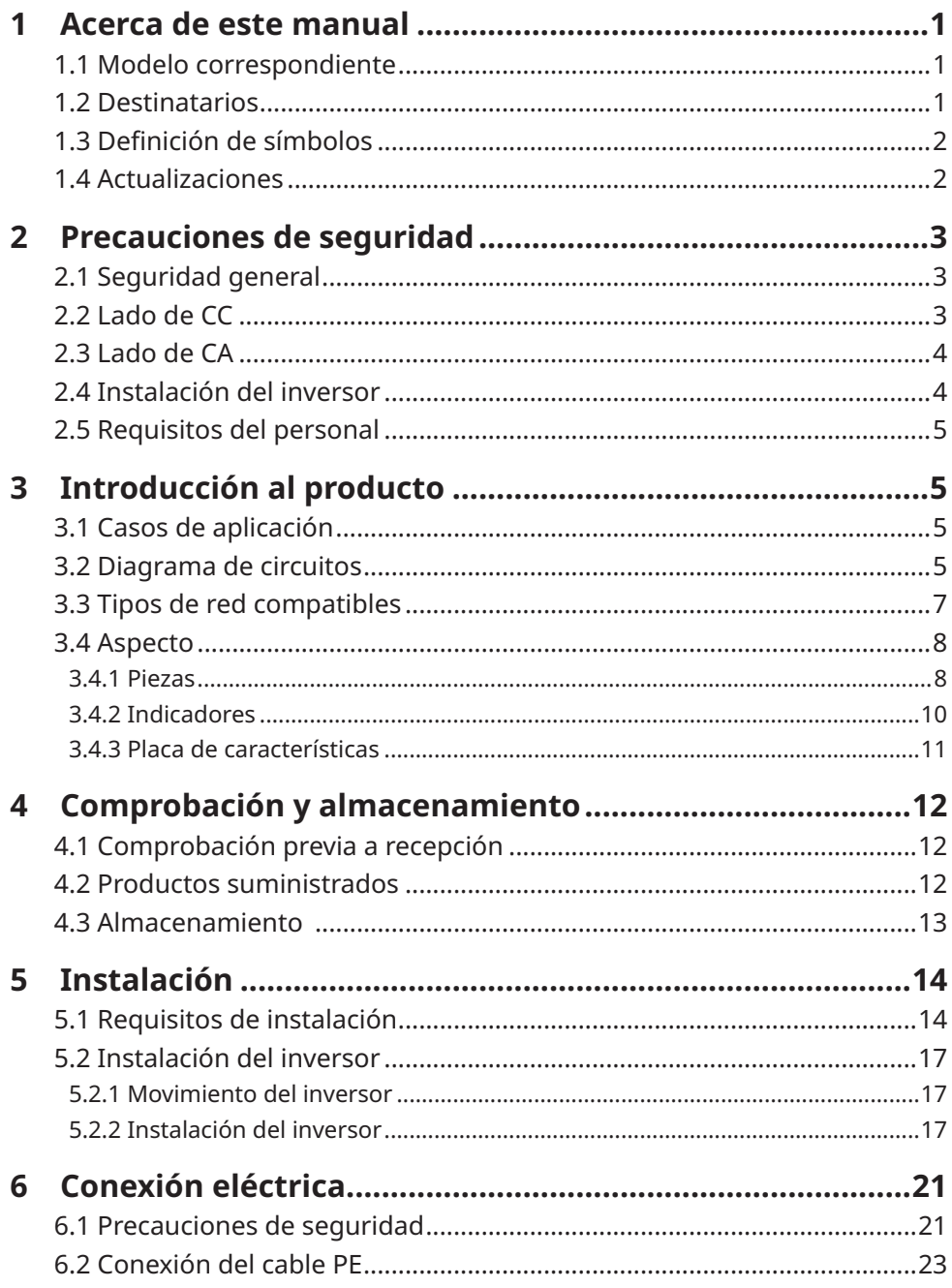

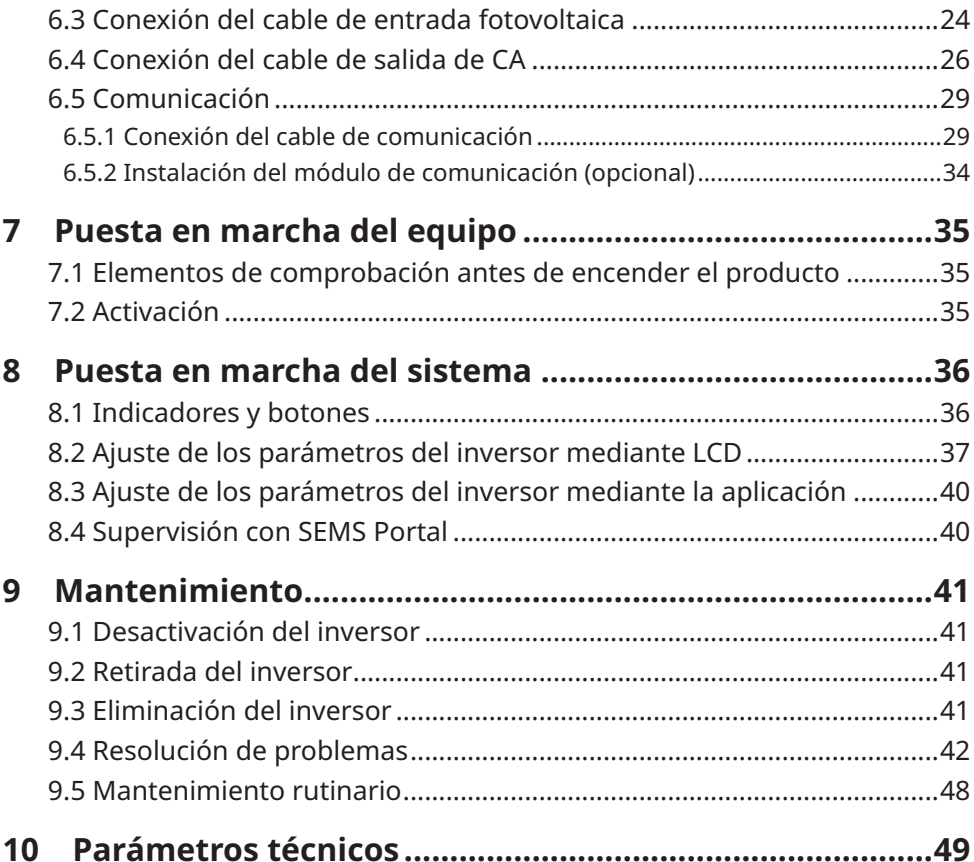

### <span id="page-4-0"></span>**1 Acerca de este manual**

Este manual describe la información del producto, su instalación, conexión eléctrica, puesta en marcha, resolución de problemas y mantenimiento. Lea este manual antes de instalar y utilizar el producto. Todos los instaladores y usuarios deben familiarizarse con las características, funciones y precauciones de seguridad del producto. Este manual puede actualizarse sin previo aviso. Para obtener más información sobre el producto y los últimos documentos, visite [www.](http://www.goodwe.com) [en.goodwe.com](http://www.goodwe.com).

### **1.1 Modelo correspondiente**

El presente manual corresponde a los inversores que se enumeran a continuación (HT para abreviar):

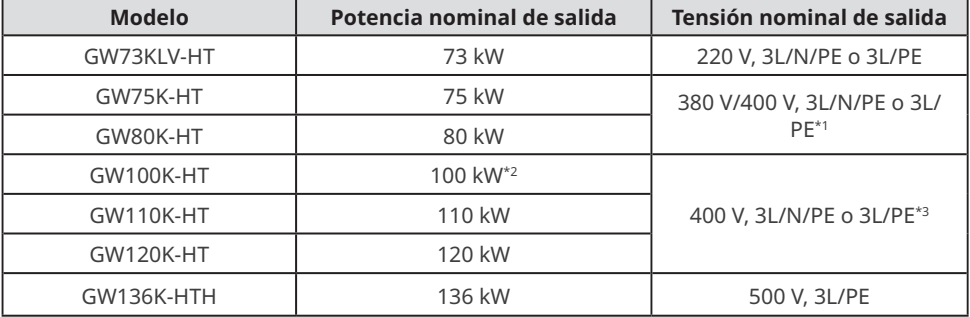

\*1: Para Brasil, tensión nominal de salida (V): 380 V, 3L/N/PE o 3L/PE.

\*2: Para Australia, es 99,99 kW/kVA.

\*2: Para Brasil, tensión nominal de salida (V): 380 V, 3L/N/PE o 3L/PE.

### **1.2 Destinatarios**

Este manual está dirigido a profesionales técnicos formados y con conocimientos. El personal técnico debe estar familiarizado con el producto, las normas locales y los sistemas eléctricos.

<span id="page-5-0"></span>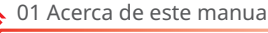

### **1.3 Definición de símbolos**

Los distintos niveles de mensajes de advertencia de este manual se definen como figura a continuación:

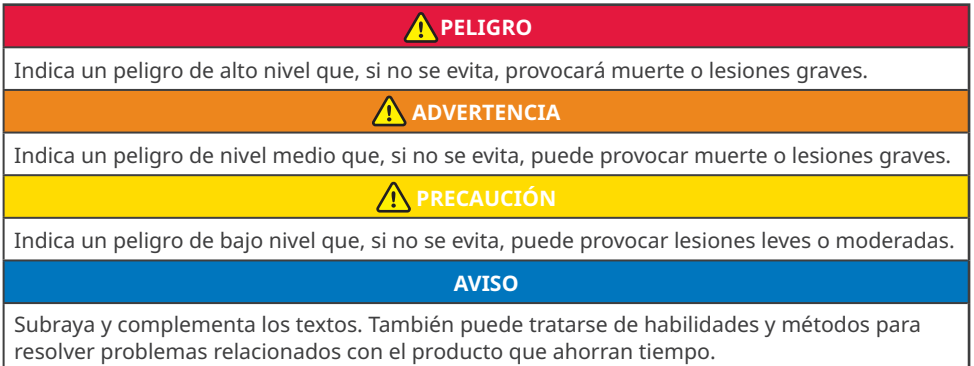

### **1.4 Actualizaciones**

El último documento contiene todas las actualizaciones realizadas en publicaciones anteriores.

#### **V1.0-2022-05-04**

• Primera publicación.

#### **V1.1 2022-07-20**

• Parámetros técnicos y conexiones eléctricas actualizados.

#### **V1.2 2022-10-26**

- Se ha añadido el método de instalación de la placa de montaje.
- Se han añadido precauciones sobre el ruido durante el funcionamiento de los inversores en **5.1.8**.

#### **V1.3 2022-11-21**

• Se ha modificado la descripción sobre RCD en **6.4**.

### <span id="page-6-0"></span>**2 Precauciones de seguridad**

#### **Aviso**

Los inversores están diseñados y probados cumpliendo estrictamente las normas de seguridad correspondientes. Lea y siga todas las instrucciones y precauciones de seguridad antes del uso. Un uso incorrecto podría provocar daños personales o materiales, ya que los inversores son equipos eléctricos.

### **2.1 Seguridad general**

#### **Aviso**

- La información contenida en el presente documento está sujeta a cambios debidos a actualizaciones en el producto u otros motivos. Este manual no puede sustituir las etiquetas del producto o las precauciones de seguridad, salvo que se especifique lo contrario. Todas las descripciones aquí realizadas tienen únicamente fines de guía.
- Antes de efectuar una instalación, lea el manual del usuario para conocer el producto y las precauciones.
- Todas las instalaciones deben ser ejecutadas por técnicos formados y con conocimientos que estén familiarizados con los estándares y normas de seguridad locales.
- Para garantizar la seguridad personal, utilice herramientas aislantes y equipo de protección individual cuando utilice el equipo. Utilice guantes, paños y muñequeras antiestáticos cuando toque dispositivos electrónicos para proteger el inversor de posibles daños.
- Siga con exactitud las instrucciones de instalación, uso y configuración de este manual. El fabricante no será responsable de los daños del equipo o las lesiones si no sigue las instrucciones. Para obtener más información sobre la garantía, visite https://en.goodwe. com/warranty.asp.

### **2.2 Lado de CC**

### **PELIGRO**

Conecte los cables de CC utilizando los terminales y conectores de CC suministrados. El fabricante no se responsabiliza de los daños del equipo si se utilizan otros conectores o terminales.

<span id="page-7-0"></span>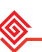

### **ADVERTENCIA**

- Asegúrese de que los bastidores de los componentes y el sistema de soportes estén bien conectados a tierra.
- Asegúrese de que los cables de CC estén conectados con firmeza y de forma segura.
- Mida el cable de CC con un multímetro para evitar la conexión con polaridad inversa. Además, la tensión debe estar por debajo del intervalo permitido.
- Los módulos fotovoltaicos utilizados con el inversor deben tener una clasificación de clase A según la normativa IEC61730.
- Si hay más de 3 cadenas fotovoltaicas en el lado de entrada, se sugerirá la instalación de un fusible adicional.
- Cuando se expone a la luz solar, el conjunto fotovoltaico generará una tensión muy alta que puede provocar riesgo de descarga eléctrica. Siga estrictamente las instrucciones que proporcionamos.

### **2.3 Lado de CA**

### **A** ADVERTENCIA

- La tensión y la frecuencia en el punto de conexión deben cumplir los requisitos de la red.
- Se recomienda instalar un dispositivo de protección adicional, como un disyuntor o un fusible, en el lado de CA. La especificación del dispositivo de protección debe ser al menos 1,25 veces la corriente máxima de salida.
- Se recomienda usar cables de cobre como cables de salida de CA. Si prefiere los cables de aluminio, no olvide usar terminales adaptadores de cobre a aluminio.

### **2.4 Instalación del inversor**

### **PELIGRO**

- Los terminales de la parte inferior del inversor no pueden soportar demasiada carga. De lo contrario, los terminales resultarán dañados.
- Todas las etiquetas y marcas de advertencia deben poder verse de manera clara e inequívoca después de la instalación. No bloquee, altere ni dañe ninguna etiqueta.
- Las etiquetas de advertencia del inversor son las que se indican a continuación.

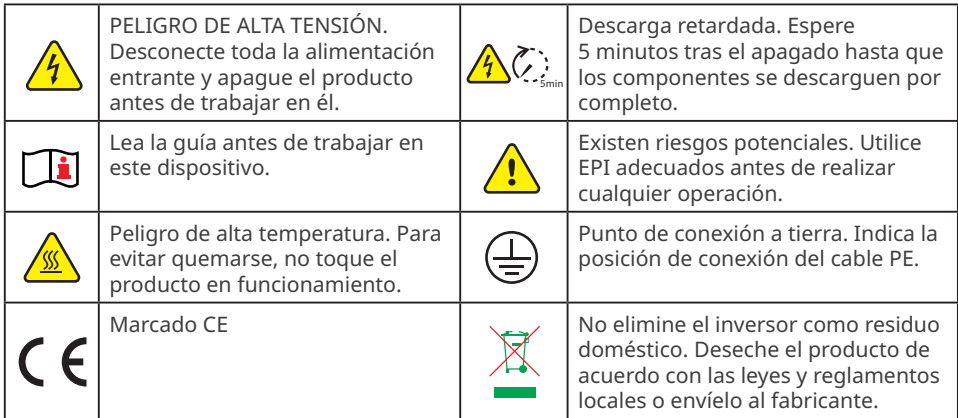

### <span id="page-8-0"></span>**2.5 Requisitos del personal**

#### **AVISO**

- El personal que instala o mantiene el equipo debe recibir una formación estricta y conocer las precauciones de seguridad y las operaciones correctas.
- Solo profesionales cualificados o personal formado pueden instalar, utilizar, mantener y sustituir el equipo o las piezas.

### **3 Introducción al producto**

### **3.1 Casos de aplicación**

El inversor HT es un inversor conectado a la red de cadena fotovoltaica trifásico. El inversor convierte la CC generada por el módulo fotovoltaico en CA y la envía a la red eléctrica. El uso previsto del inversor es el siguiente:

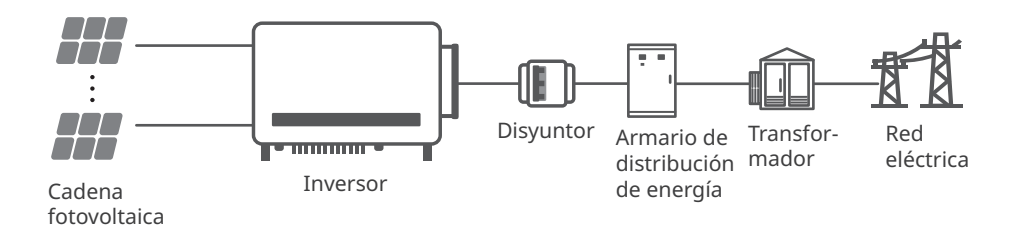

### **3.2 Diagrama de circuitos**

Interruptor de CC PV1 + MPPT<sub>1</sub> - PV2 + MPPT2 -  $-11$ PV3 + MPPT3 Circuito -  $12$ Filtro Filtro de Filtro EMI EMI inversor LC  $-L3$ de CC/ CA N PV9 + - MPPTC PE + PV10 MPPT<sub>1</sub> SPD de -  $\cap \Delta$ Bus de CC Supervisión Relé de SPD de CC de corriente desconexión de salida ⊜

El diagrama de circuitos de los modelos GW75K-HT/GW80K-HT/GW100K-HT se muestra a continuación.

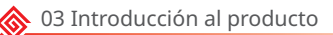

El diagrama de circuitos de los modelos GW73KLV-HT/GW110K-HT/GW120K-HT se muestra a continuación.

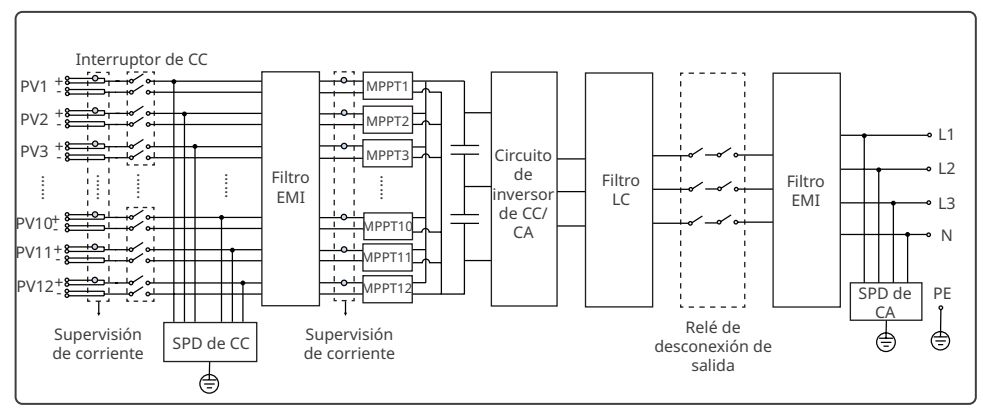

El diagrama de circuitos del modelo GW136K-HTH se muestra a continuación.

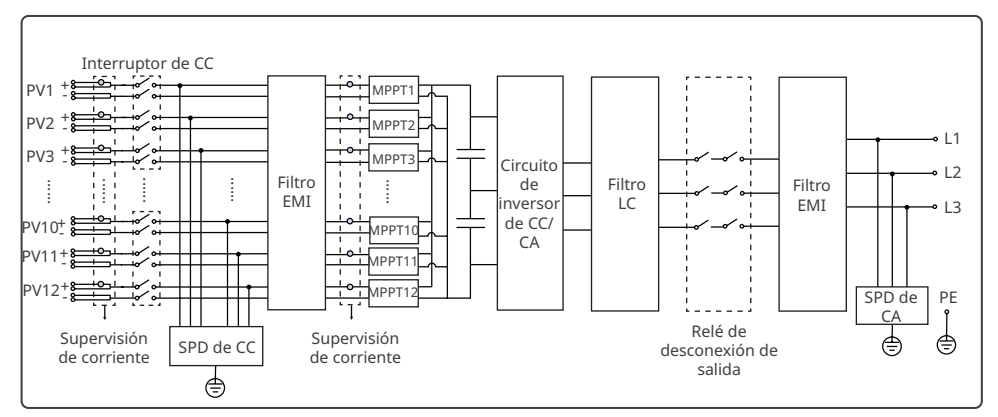

### <span id="page-10-0"></span>**3.3 Tipos de red compatibles**

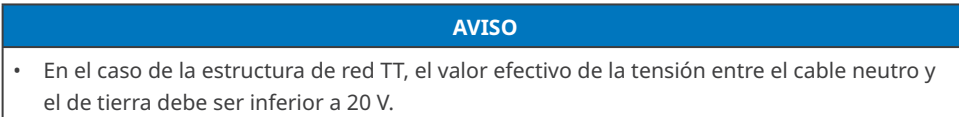

Las estructuras de red admitidas por los modelos GW73KLV-HT, GW75K-HT, GW80K-HT, GW100K-HT, GW110K-HT y GW120K-HT son TN-S, TN-C,TN-C-S, TT e IT, como se muestra en la figura siguiente:

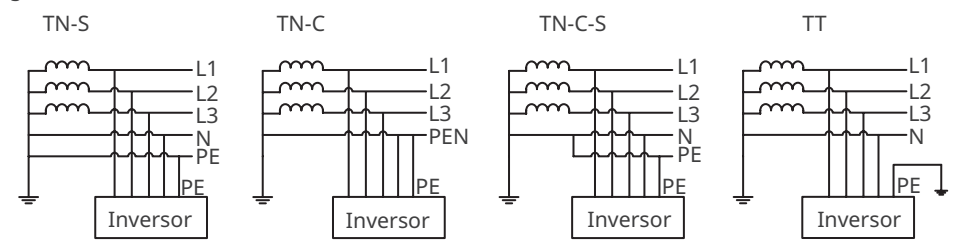

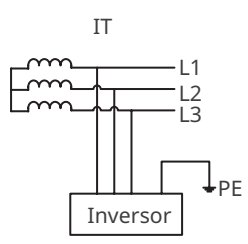

Las estructuras de red admitidas por el modelo GW136K-HTH son IT, como se muestra en el diagrama siguiente:

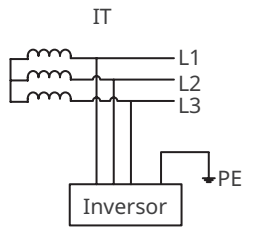

## <span id="page-11-0"></span>**3.4 Aspecto**

### **3.4.1 Piezas**

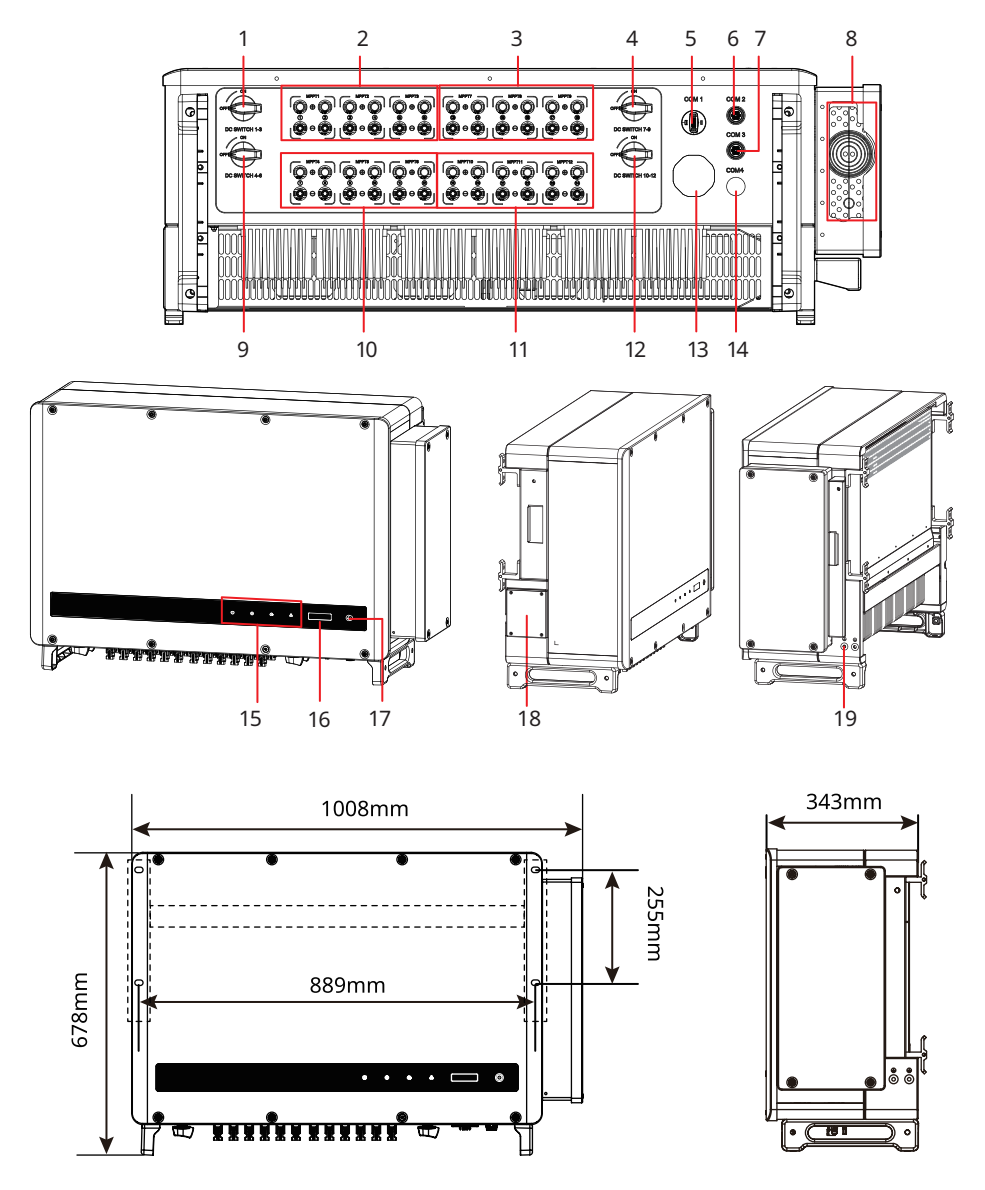

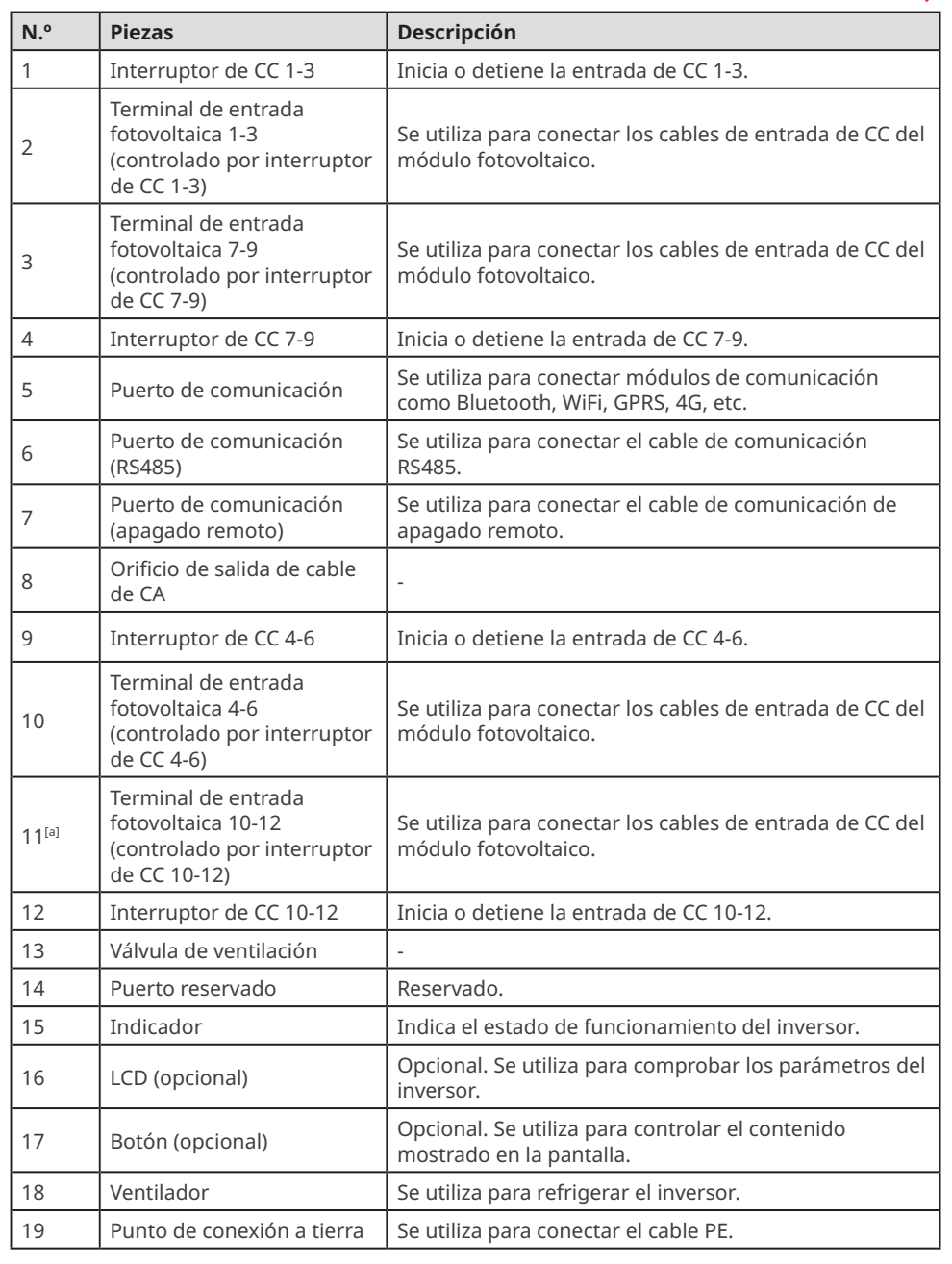

[a]. El número de terminales fotovoltaicos varía en función de los distintos inversores. Los accesorios reales pueden ser diferentes.

### <span id="page-13-0"></span>**3.4.2 Indicadores**

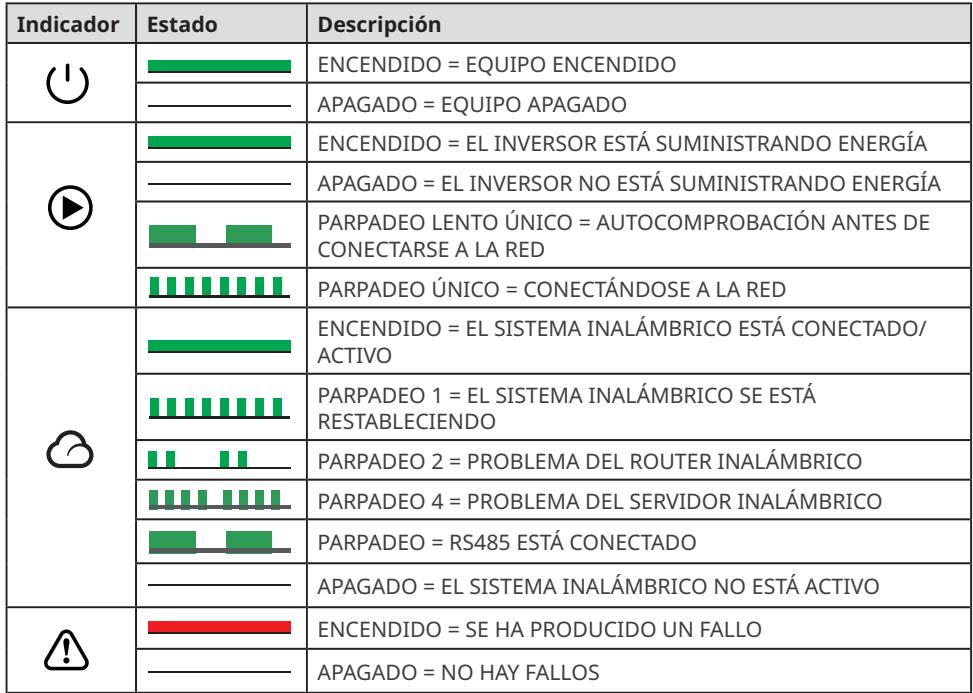

#### <span id="page-14-0"></span>**3.4.3 Placa de características**

La placa de características es solo una referencia.

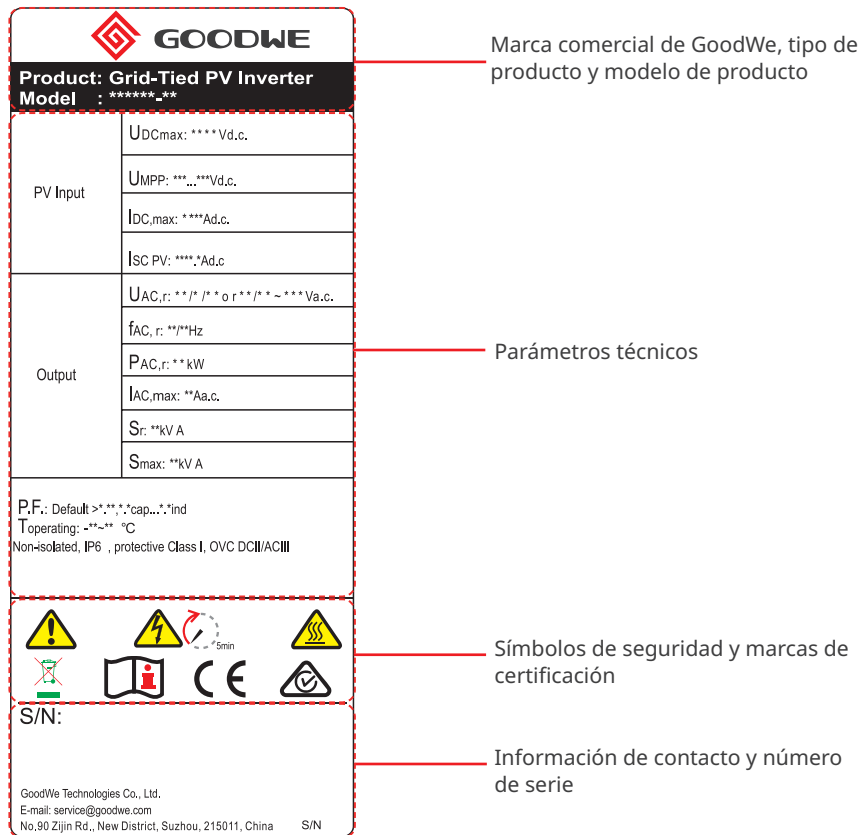

<span id="page-15-0"></span>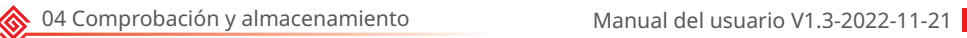

### **4 Comprobación y almacenamiento**

### **4.1 Comprobación previa a recepción**

Compruebe los siguientes elementos antes de recibir el producto.

- 1. Compruebe si la caja de embalaje exterior presenta daños, como orificios, grietas, deformaciones y otros signos de daños en el equipo. No desembale el paquete y póngase en contacto con el proveedor lo antes posible si localiza algún daño.
- 2. Compruebe el modelo de inversor. Si el modelo de inversor no es el solicitado, no desembale el producto y póngase en contacto con el proveedor.
- 3. Compruebe la entrega para verificar que el modelo sea correcto, los contenidos estén completos y su aspecto sea el de un producto intacto. Póngase en contacto con el proveedor lo antes posible si localiza algún daño.

### **4.2 Productos suministrados**

#### **AVISO**

- La cantidad de conectores fotovoltaicos y terminales fotovoltaicos en el inversor es la misma.
- El tipo y la cantidad de conectores de comunicación se deciden en función del método de comunicación seleccionado.
- Tipos de módulo de comunicación: WiFi, 4G, etc. El módulo suministrado real depende del método de comunicación del inversor seleccionado.
- El número de pernos de expansión, tornillos y terminales de clavijas varía en función de los distintos inversores. Los accesorios reales pueden ser diferentes.
- La herramienta de desbloqueo solo se suministrará en Corea.
- El cable RS485-USB solo se suministrará en Brasil.
- Las asas solo están disponibles para modelos coreanos. Póngase en contacto con el servicio posventa para pedidos en otras regiones.

<span id="page-16-0"></span>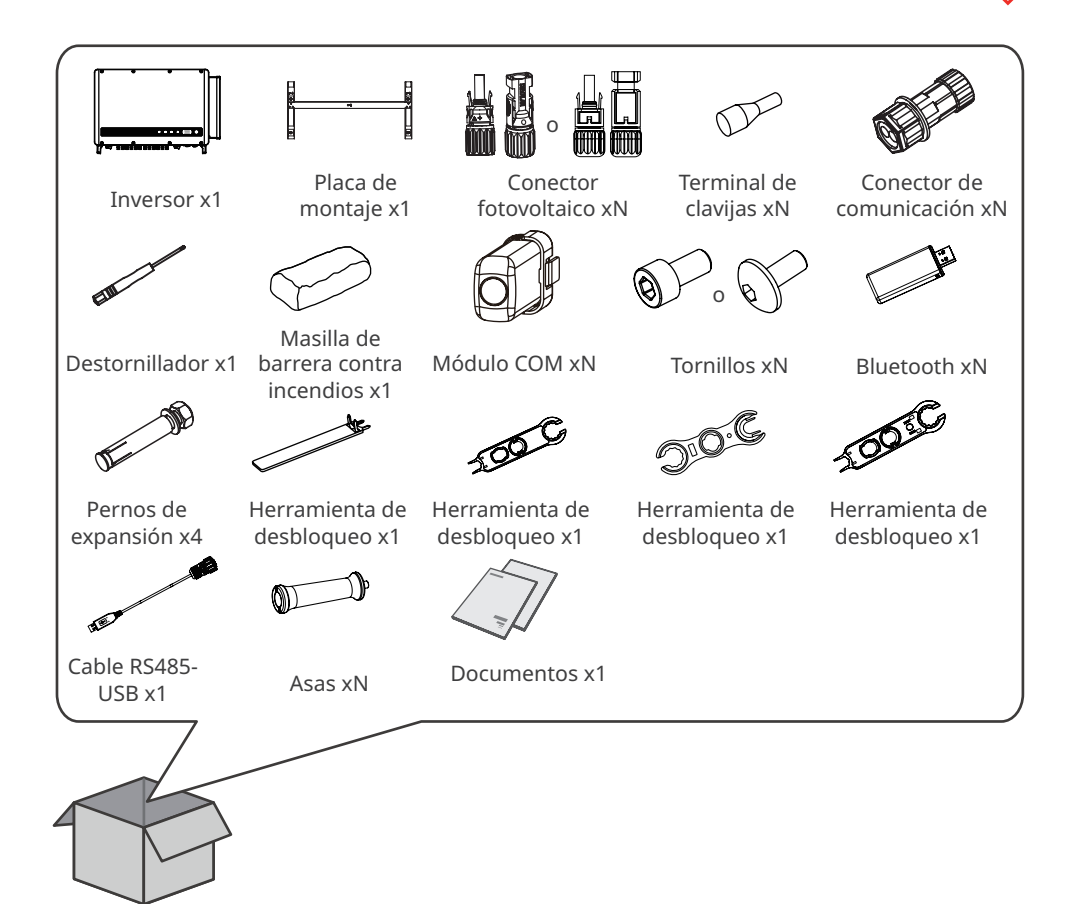

### **4.3 Almacenamiento**

Si no se prevé instalar o usar el equipo de inmediato, asegúrese de que el entorno de almacenamiento cumpla los siguientes requisitos:

- 1. No desembale el embalaje exterior ni deseche el desecante.
- 2. Guarde el equipo en un lugar limpio. Asegúrese de que la temperatura y la humedad sean adecuadas y de que no haya condensación.
- 3. Se deben seguir las instrucciones de la caja de embalaje para apilar los inversores en una altura y dirección adecuadas.
- 4. Los inversores deben apilarse con precaución para evitar que se caigan.
- 5. Si el inversor se ha almacenado durante un tiempo prolongado, deberán comprobarlo profesionales antes de ponerlo en uso.

<span id="page-17-0"></span>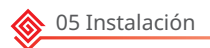

### **5 Instalación**

### **5.1 Requisitos de instalación**

#### **Requisitos del entorno de instalación**

- 1. No instale el equipo en un lugar cercano a materiales inflamables, explosivos o corrosivos.
- 2. Instale el equipo en una superficie lo suficientemente sólida como para soportar el peso del inversor.
- 3. Instale el equipo en un lugar bien ventilado para garantizar una buena disipación. Además, el espacio en el que se realice la instalación debe ser suficiente para las operaciones.
- 4. Los equipos con un grado de protección IP elevado pueden instalarse en el interior o en el exterior. La temperatura y la humedad del lugar de instalación deben estar dentro del intervalo apropiado.
- 5. Instale el equipo en un lugar protegido para evitar la luz solar directa, la lluvia y la nieve. Coloque un parasol si es necesario.
- 6. No instale el equipo en un lugar que sea fácil de tocar; sobre todo, no lo instale al alcance de los niños. Se producen altas temperaturas cuando el equipo está funcionando. Para evitar quemaduras, no toque la superficie.
- 7. Instale el equipo a una altura que sea conveniente para el funcionamiento y el mantenimiento, las conexiones eléctricas y la comprobación de indicadores y etiquetas.
- 8. Instale los inversores alejados de zonas sensibles al ruido, como zonas residenciales, colegios, hospitales, etc., para evitar que los ruidos molesten a las personas cercanas.
- 9. Instale el inversor alejado de campos magnéticos intensos para evitar interferencias electromagnéticas. Si hay equipos de comunicaciones inalámbricas o de radio por debajo de 30 MHz cerca del inversor, debe:
	- Instalar el inversor a una distancia mínima de 30 m del equipo inalámbrico.
	- Añadir un filtro EMI de paso bajo o un núcleo de ferrita de devanado múltiple al cable de entrada de CC o al cable de salida de CA del inversor.

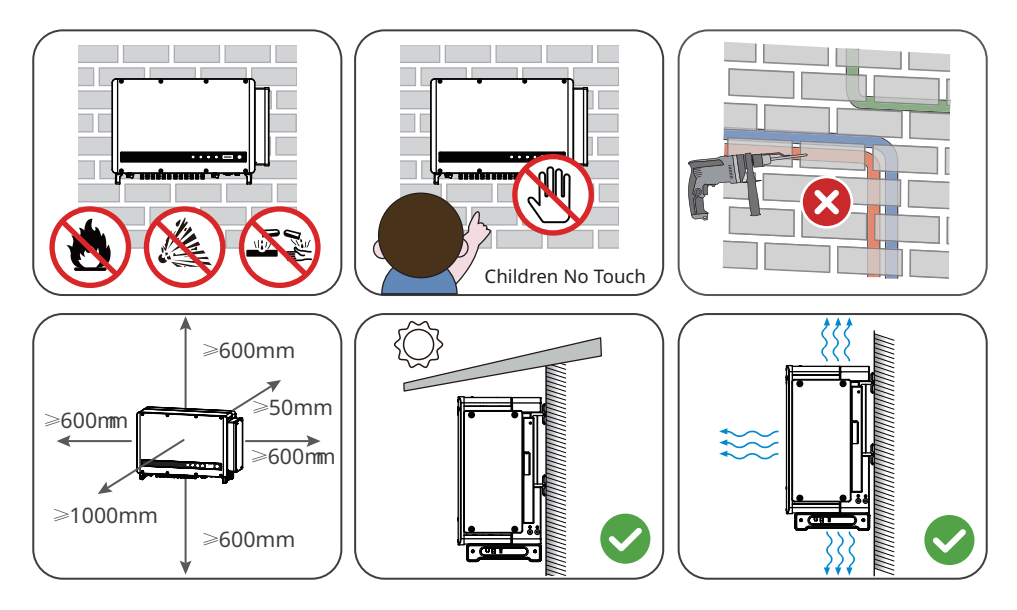

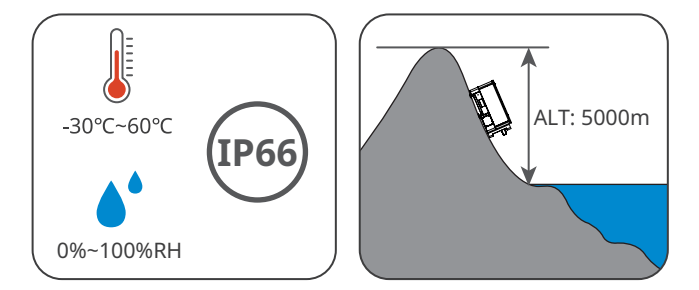

#### **Requisitos del soporte de montaje**

- 1. El soporte de montaje deberá ser no inflamable y resistente al fuego.
- 2. Asegúrese de que la superficie del soporte sea lo suficientemente sólida como para soportar el peso del producto.

#### **Requisitos del ángulo de instalación**

- Instale el inversor en posición vertical o con una inclinación máxima hacia atrás de 25 grados.
- No instale el inversor al revés, inclinado hacia delante, inclinado hacia atrás y hacia delante o en posición horizontal.

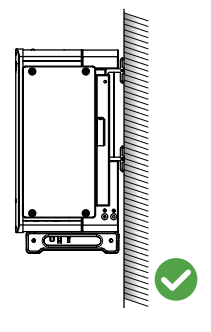

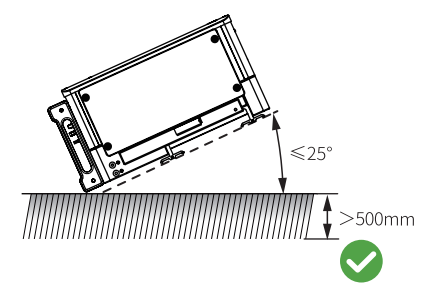

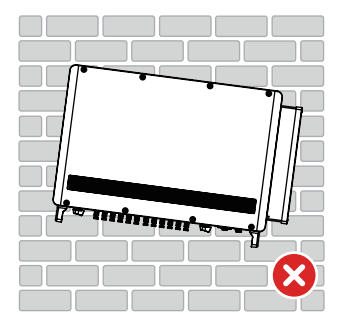

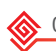

#### **Requisitos de las herramientas de instalación**

Se recomienda utilizar las siguientes herramientas para instalar el equipo. Si fuera necesario, utilice otras herramientas en el lugar de instalación.

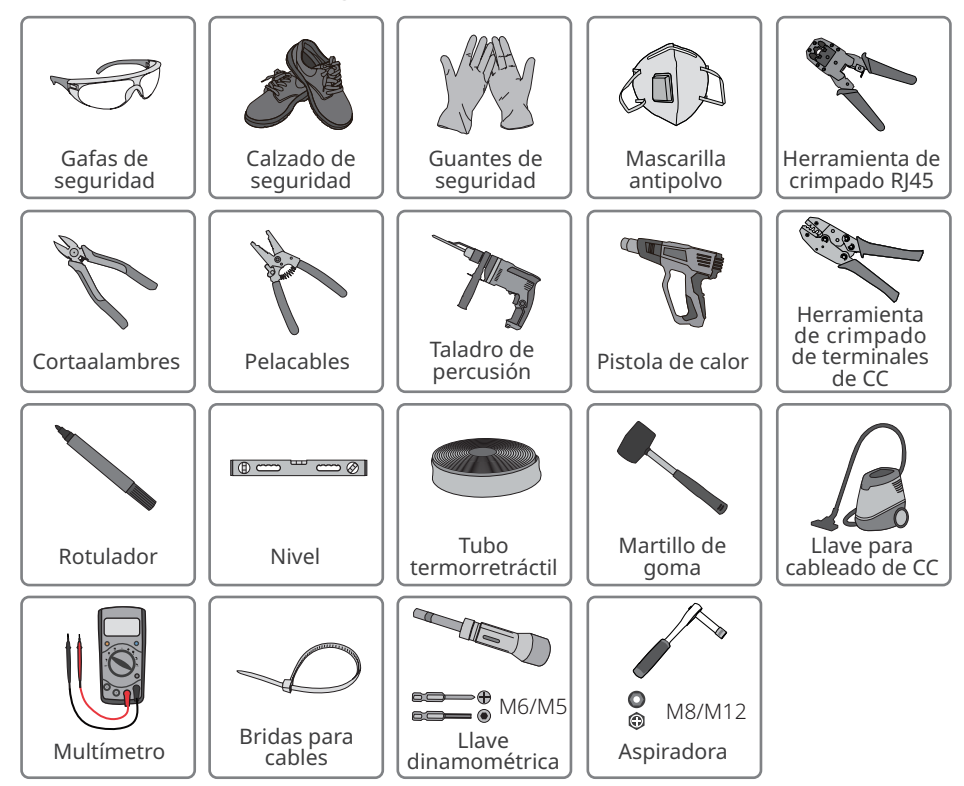

### <span id="page-20-0"></span>**5.2 Instalación del inversor**

#### **5.2.1 Movimiento del inversor**

#### **A** PRECAUCIÓN

Traslade el inversor al lugar de la instalación. Siga las siguientes instrucciones para evitar daños personales o en el equipo.

- 1. Tenga en cuenta el peso del equipo antes de moverlo. Asigne suficiente personal para mover el equipo y evitar daños personales.
- 2. Utilice guantes de seguridad para evitar daños personales.
- 3. Mantenga el equilibrio al mover el equipo.

#### **5.2.2 Instalación del inversor**

#### **AVISO**

- Evite las tuberías de agua y los cables ocultos en la pared al realizar orificios.
- Utilice gafas de seguridad y mascarilla antipolvo para evitar inhalar el polvo o que este entre en contacto con los ojos al realizar orificios.
- Si necesita utilizar las asas o argollas de izado, póngase en contacto con el servicio posventa para adquirirlas.

**Paso 1** Coloque la placa de montaje en la pared en posición horizontal y marque las posiciones para realizar los orificios.

**Paso 2** Realice los orificios a una profundidad de 65 mm utilizando el taladro de percusión. El diámetro de la broca debe ser de 13 mm.

**Paso 3** Fije la placa de montaje en la pared o el soporte.

**Paso 4** Instale las asas o las argollas de izado.

**Paso 5** Sujete las asas para elevar el inversor o eleve el inversor para colocarlo en la placa de montaje.

**Paso 6** Apriete las tuercas para asegurar la placa de montaje y el inversor.

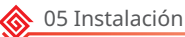

#### **Instalación de la placa de montaje**

#### **Montaje en la pared**

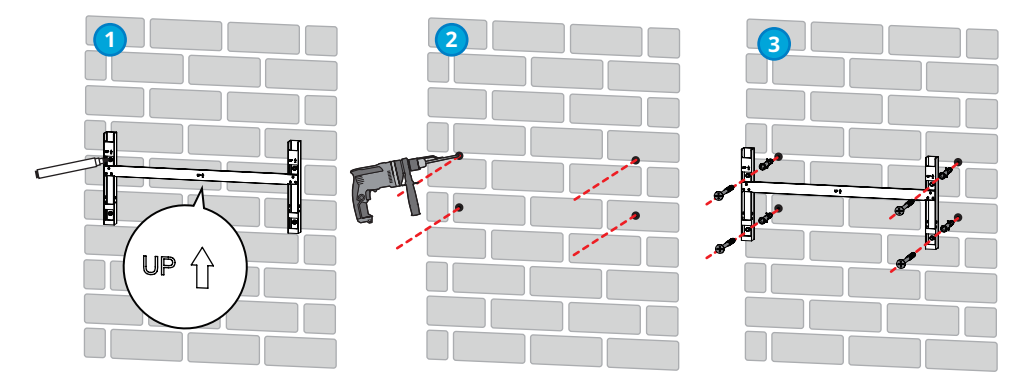

**Montaje en el soporte (póngase en contacto con el centro de ventas local para adquirir el soporte).**

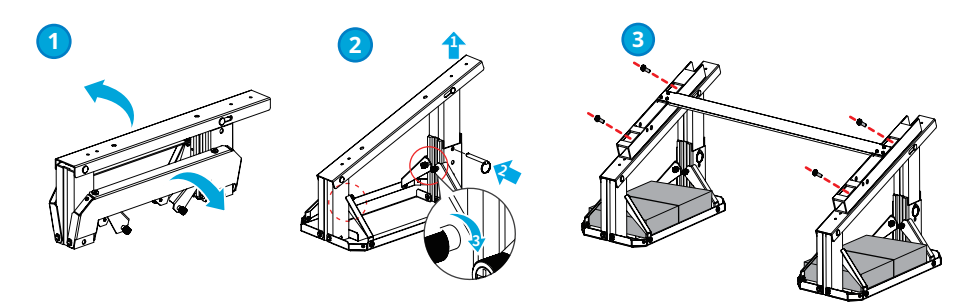

 **Montaje en el soporte (si necesita otros soportes, prepárelos por su cuenta).**

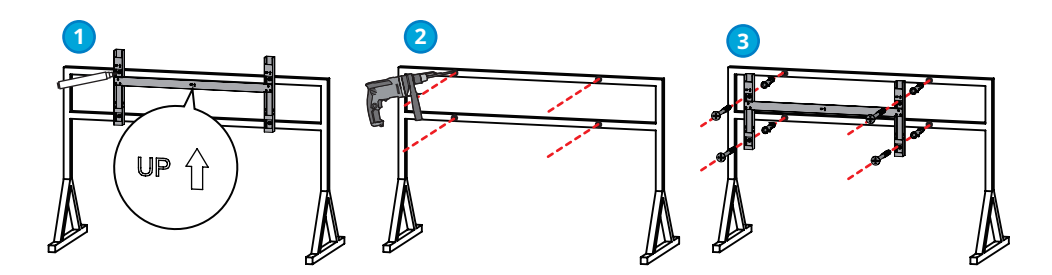

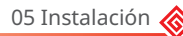

#### **Instalación del inversor**

**AVISO**

- Póngase en contacto con el distribuidor o el centro de posventa para adquirir las asas en caso necesario.
- Los clientes deben preparar las argollas de izado.

#### **Elevación del inversor**

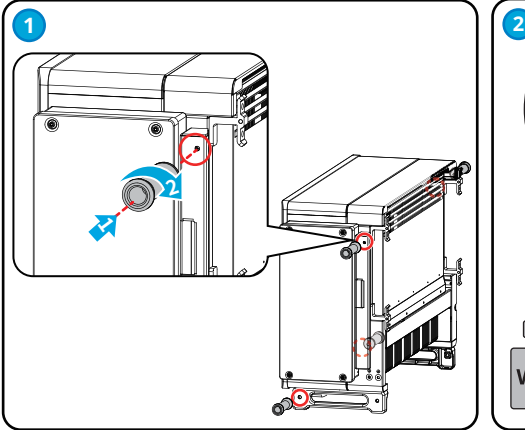

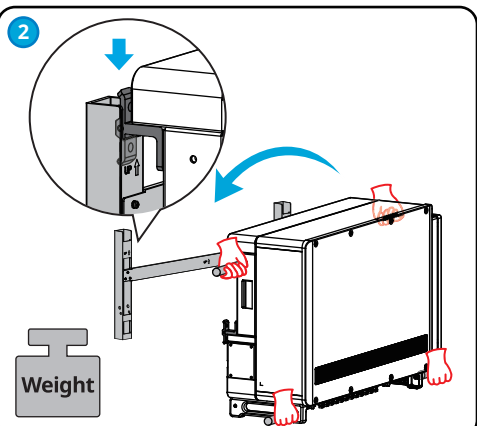

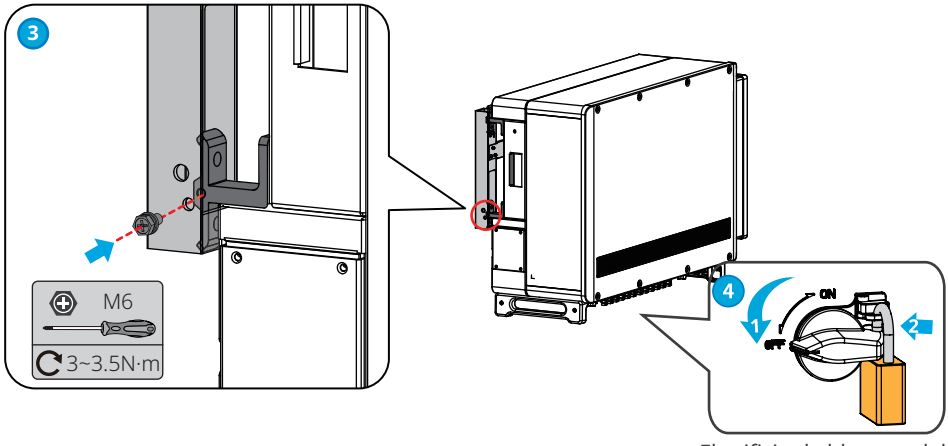

El orificio de bloqueo del interruptor de CC es solo para Australia.

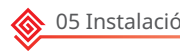

#### **Izado del inversor**

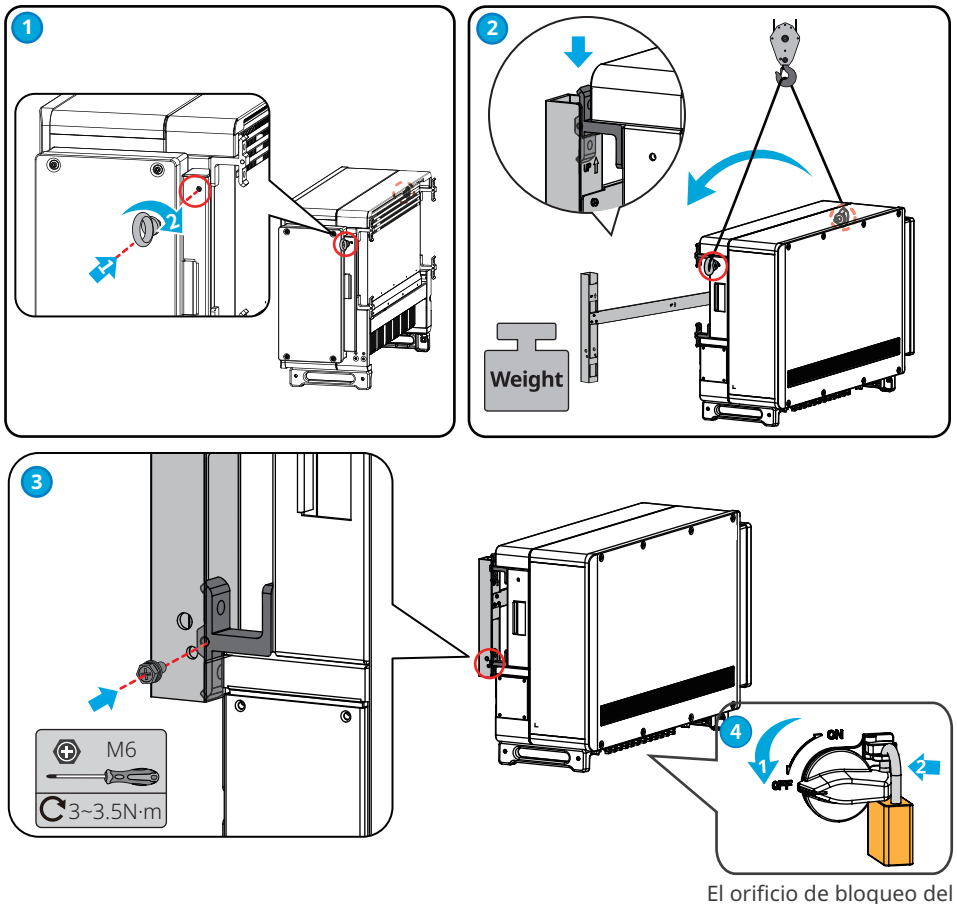

interruptor de CC es solo para Australia.

### <span id="page-24-0"></span>**6 Conexión eléctrica**

#### **6.1 Precauciones de seguridad**

#### **A** PELIGRO

- Desconecte el interruptor de CC y el interruptor de salida de CA del inversor para apagar el equipo antes de realizar cualquier conexión eléctrica. No trabaje con la alimentación conectada. De lo contrario, puede producirse una descarga eléctrica.
- Realice las conexiones eléctricas de acuerdo con las leyes y reglamentos locales. Esto incluye las especificaciones de los componentes, los cables y las operaciones.
- Si la tensión es demasiado grande, puede que el cable esté mal conectado. Deje cierta longitud de cable de reserva antes de conectarlo al puerto del cable del inversor.

#### **AVISO**

- Utilice equipo de protección individual como calzado de seguridad, guantes de seguridad y guantes aislantes durante la ejecución de conexiones eléctricas.
- Todas las conexiones eléctricas deben realizarlas profesionales cualificados.
- Los colores de los cables de este documento son solo una referencia. Las especificaciones de los cables deben cumplir las leyes y reglamentos locales.

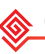

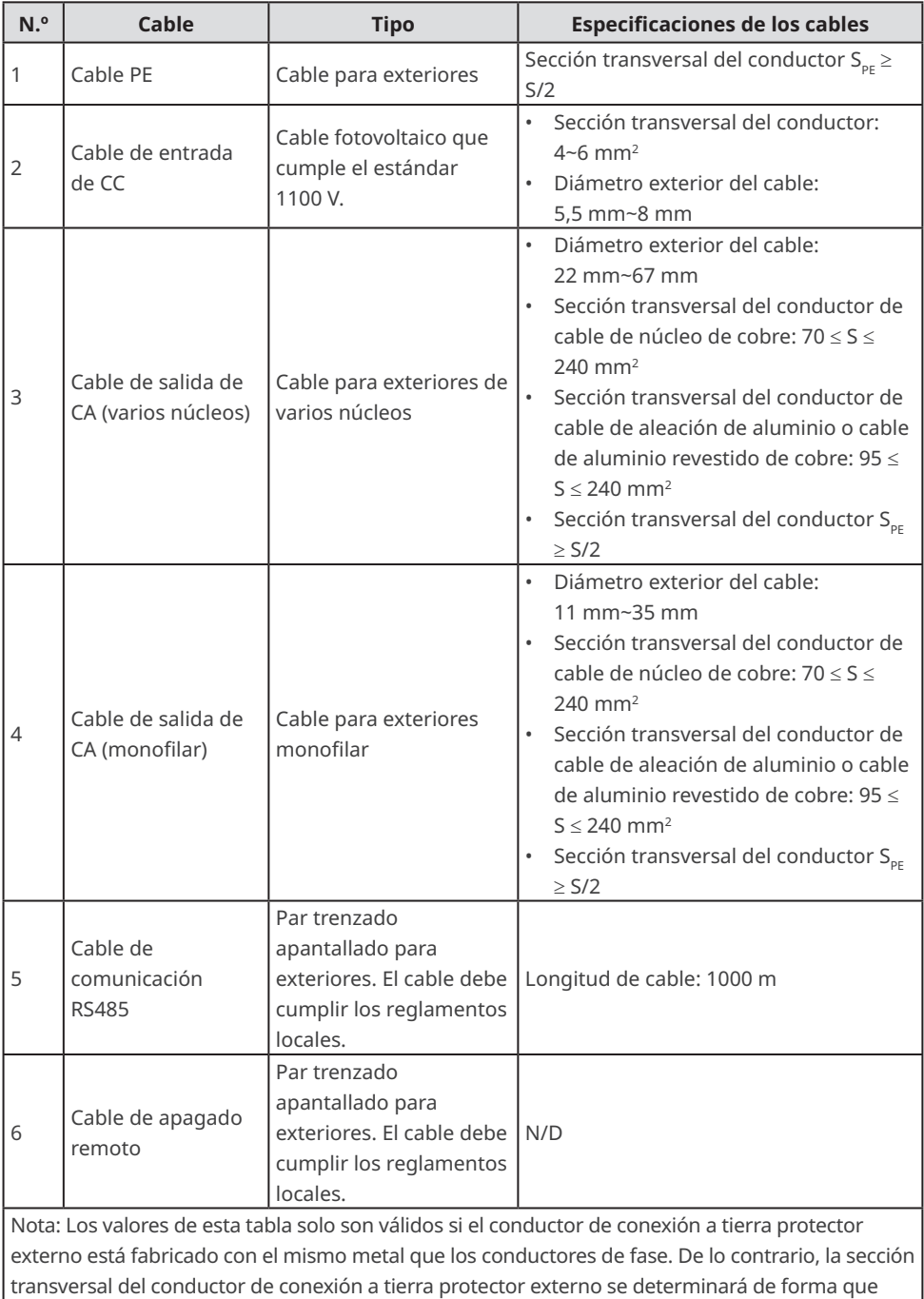

genere una conductancia equivalente a la que se obtiene con la aplicación de esta tabla.

### <span id="page-26-0"></span>**6.2 Conexión del cable PE**

### **ADVERTENCIA**

- El cable PE conectado a la caja del inversor no puede sustituir al cable PE conectado al puerto de salida de CA. Los dos cables PE deben estar bien conectados.
- Asegúrese de que todos los puntos de conexión a tierra de las cajas están conectados equipotencialmente cuando hay varios inversores.
- Para mejorar la resistencia a la corrosión del terminal, se recomienda aplicar gel de sílice o pintura en el terminal de tierra después de instalar el cable PE.
- Los clientes deben preparar el cable PE.
- Los clientes deben preparar los terminales OT de conexión a tierra M8.

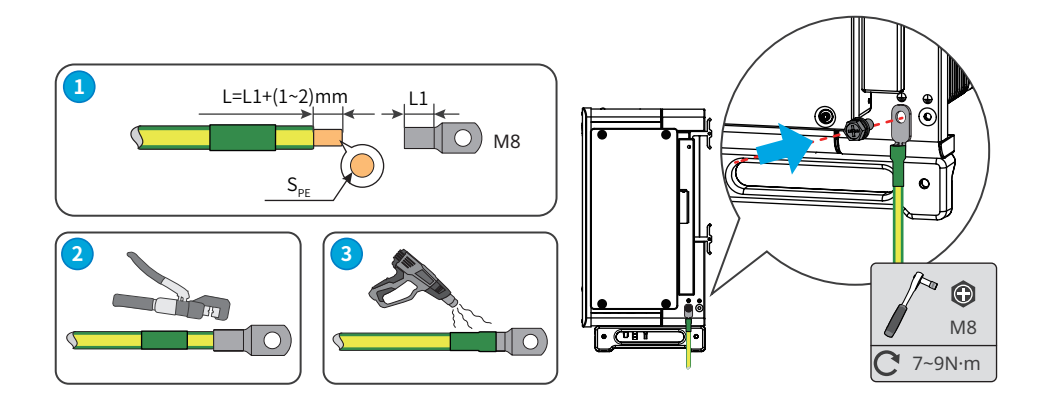

<span id="page-27-0"></span>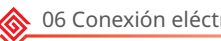

### **6.3 Conexión del cable de entrada fotovoltaica**

#### **A** PELIGRO

Confirme la siguiente información antes de conectar la cadena fotovoltaica al inversor. De lo contrario, el inversor puede sufrir daños permanentes o incluso provocar un incendio y pérdidas personales y materiales.

- 1. Asegúrese de que la corriente de cortocircuito máxima y la tensión de entrada máxima por MPPT están dentro del intervalo permitido.
- 2. Asegúrese de que el polo positivo de la cadena fotovoltaica se conecta al PV+ del inversor. El polo negativo de la cadena fotovoltaica se debe conectar al PV- del inversor.

### **ADVERTENCIA**

- Conecte los cables de CC utilizando los conectores fotovoltaicos suministrados. El fabricante no se responsabiliza de los daños si se utilizan otros conectores.
- Las cadenas fotovoltaicas no pueden conectarse a tierra. Asegúrese de que la resistencia de aislamiento mínima de la cadena fotovoltaica con respecto a la conexión a tierra cumple los requisitos de resistencia de aislamiento mínima antes de conectar la cadena fotovoltaica al inversor.
- Los clientes deben preparar el cable de entrada de CC.

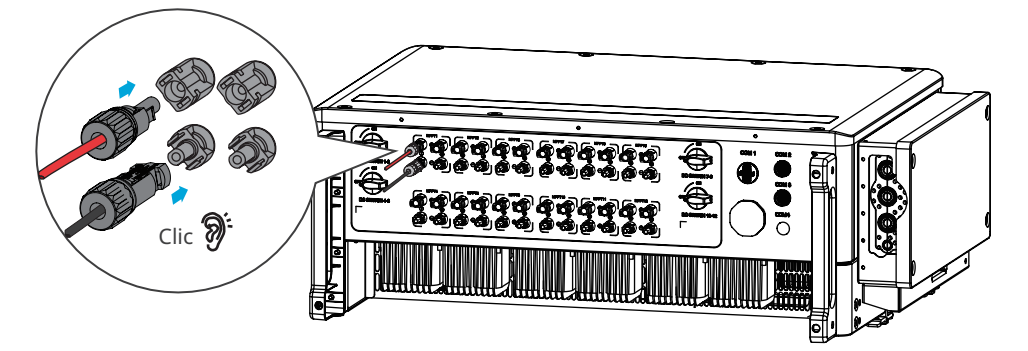

**AVISO**

Selle los terminales de entrada fotovoltaica con cubiertas impermeables cuando no vaya a utilizarlos. De lo contrario, el grado de protección IP se verá afectado.

#### **Conexión del cable de entrada de CC**

- **Paso 1** Prepare los cables de CC.
- **Paso 2** Crimpe los contactos de crimpado.
- **Paso 3** Desmonte los conectores fotovoltaicos.
- **Paso 4** Coloque el cable de CC y detecte la tensión de entrada de CC.
- **Paso 5** Conecte los conectores fotovoltaicos a los terminales fotovoltaicos.

#### **Conector de CC de Vaconn**

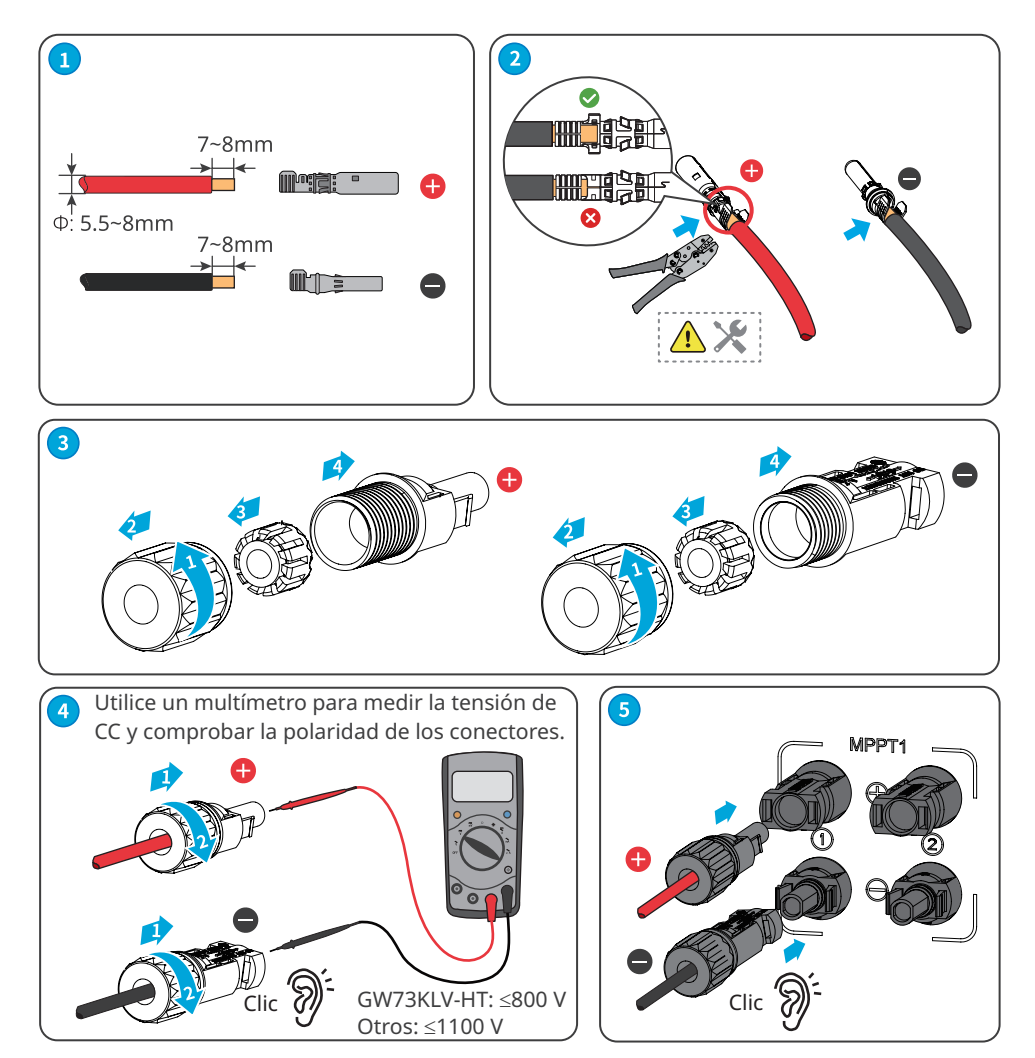

<span id="page-29-0"></span>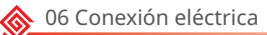

#### **Conector de CC QC4.10**

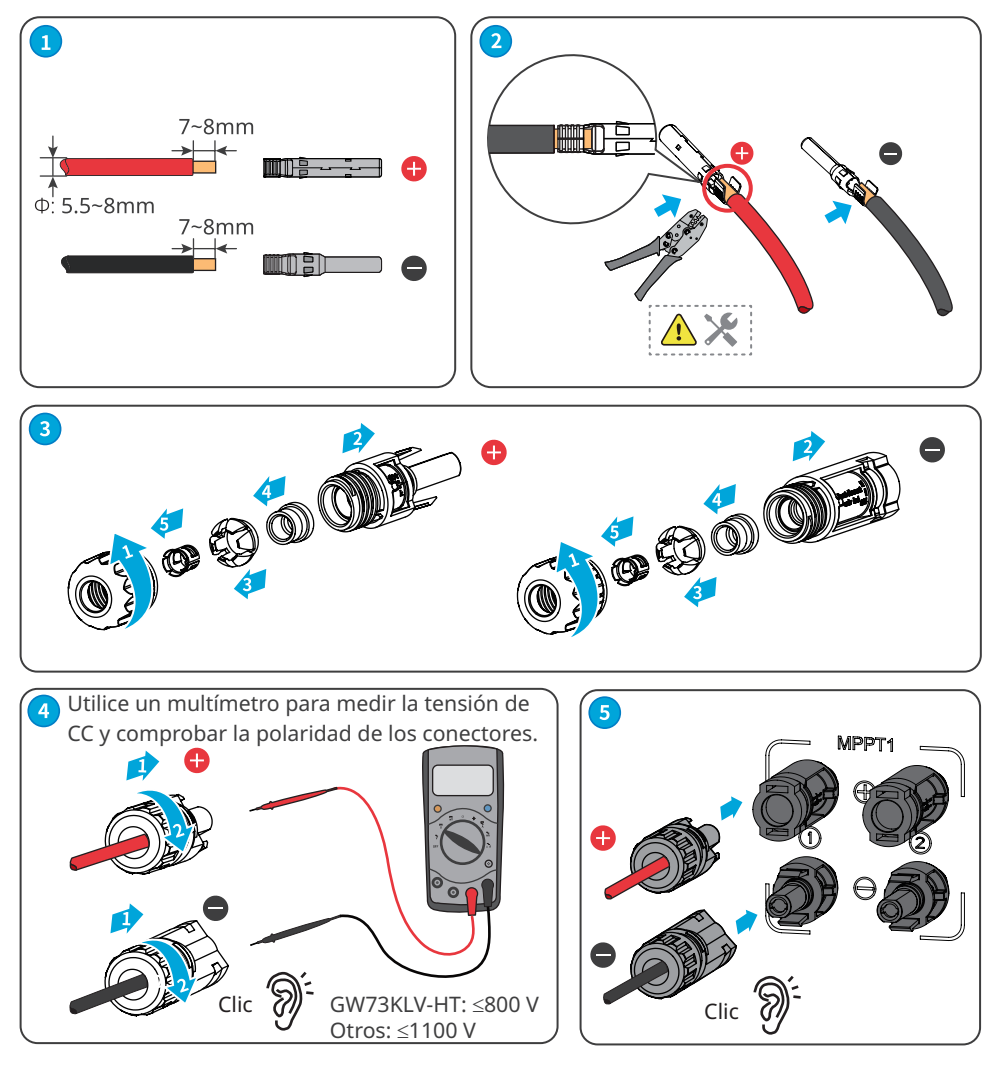

### **6.4 Conexión del cable de salida de CA**

### **ADVERTENCIA**

No conecte cargas entre el inversor y el interruptor de CA conectado directamente a este.

Seleccione e instale el RCD siguiendo las leyes y reglamentos locales. Los dispositivos de supervisión de corriente residual (RCD) de tipo A pueden conectarse al exterior del inversor para protegerlo cuando el componente de CC de la corriente de fuga supere el valor límite. Los siguientes RCD son de referencia:

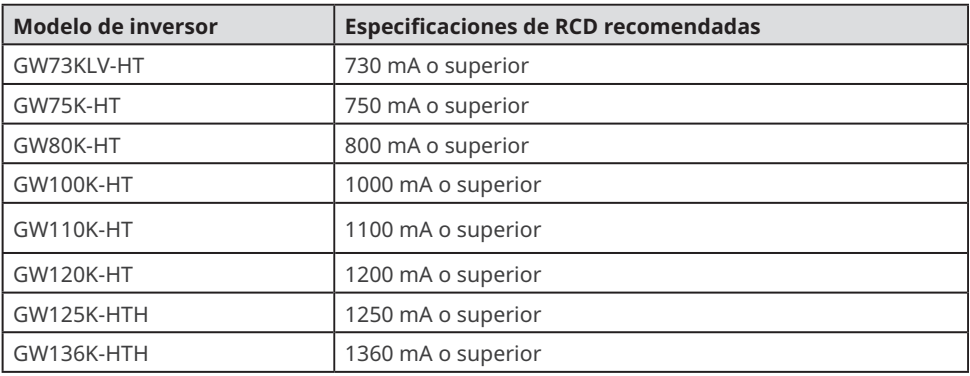

Se debe instalar un disyuntor de CA en el lado de CA para asegurarse de que el inversor pueda desconectar la red de forma segura cuando se produzca una excepción. Seleccione el disyuntor de CA adecuado de acuerdo con las leyes y reglamentos locales. Disyuntores de CA recomendados:

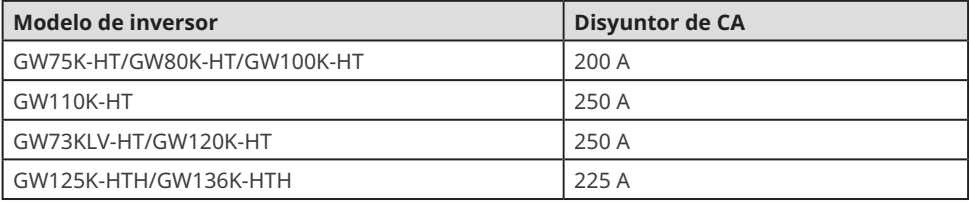

#### **AVISO**

Instale un disyuntor de CA para cada inversor. Varios inversores no pueden compartir un disyuntor de CA.

### **ADVERTENCIA**

- Preste atención a las serigrafías L1, L2, L3, N y PE en el terminal de CA. Conecte los cables de CA a los terminales correspondientes. El inversor puede resultar dañado si los cables se conectan de manera incorrecta.
- Asegúrese de que todo el núcleo del cable se introduce en los orificios de terminales de CA. Ninguna parte del núcleo del cable puede quedar al descubierto.
- Asegúrese de que los cables estén bien conectados. De lo contrario, el terminal puede calentarse demasiado y dañar el inversor cuando este está funcionando.
- Los terminales de CA se pueden conectar en un sistema trifásico de cuatro hilos o en un sistema trifásico de cinco hilos. El método de cableado real puede variar. En la siguiente figura se utiliza el sistema trifásico de cinco hilos como ejemplo.
- El anillo de goma impermeable para el orificio de salida de CA se suministra con el inversor, y se encuentra en la caja de conexiones de CA del inversor. Seleccione los tipos de anillo de goma de acuerdo con la especificación real de los cables usados.
- Deje cierta longitud de reserva para el cable PE. Asegúrese de que el cable PE sea el último en soportar el estrés cuando el cable de salida de CA esté sometido a tensión.
- Los clientes deben preparar los terminales OT de conexión a tierra M8 y los terminales OT de CA M12.

**Paso 1** Coloque el cable de salida de CA.

- **Paso 2** Desmonte la cubierta de CA y saque el anillo de goma.
- **Paso 3** Corte el tamaño adecuado del anillo de goma.
- **Paso 4** Crimpe el terminal OT del cable de CA.
- **Paso 5** Conecte los cables de salida de CA e instale la cubierta.

Cable de varios núcleos: Cable monofilar

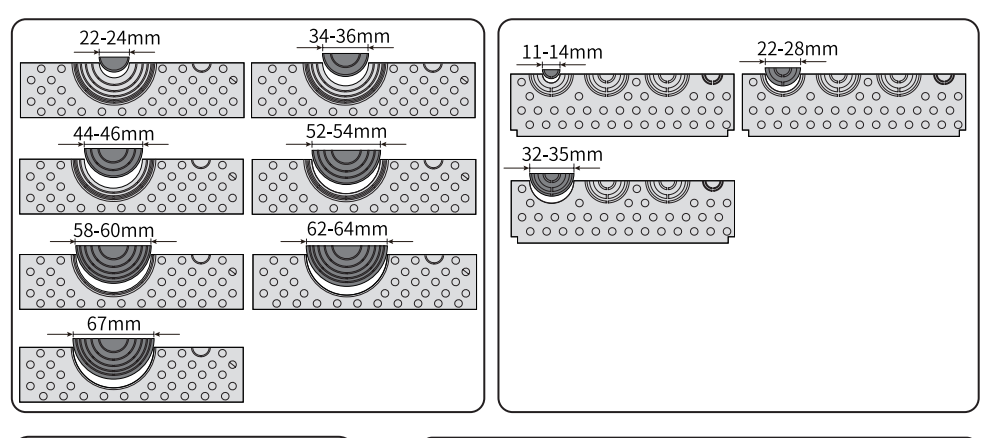

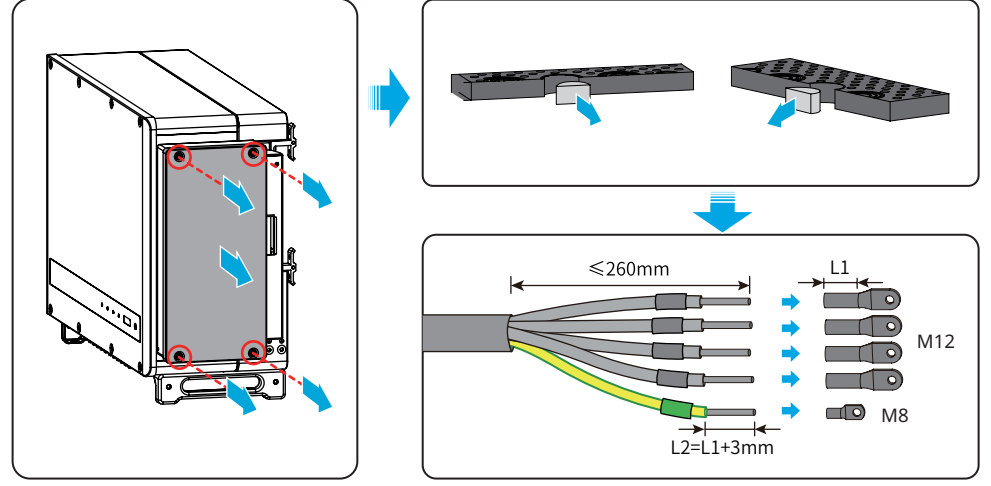

<span id="page-32-0"></span>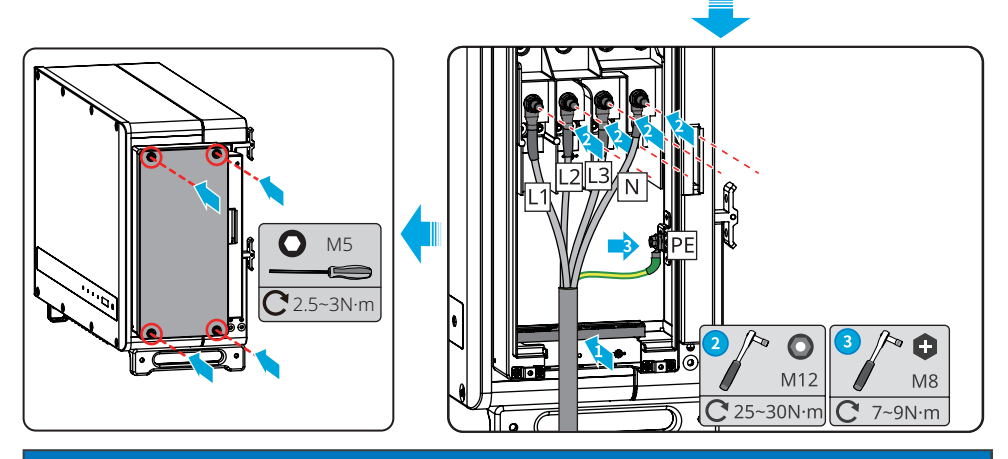

**AVISO**

- Asegúrese de que los cables estén conectados de forma correcta y firme después de realizar las conexiones. Limpie todos los restos que haya en el compartimento de mantenimiento.
- Selle el terminal de salida de CA para garantizar el grado de protección IP.

### **6.5 Comunicación**

#### **6.5.1 Conexión del cable de comunicación**

#### **AVISO**

- Asegúrese de que el dispositivo de comunicación está conectado al puerto COM correcto.
- Coloque el cable de comunicación lejos de cualquier fuente de interferencia o cable de alimentación para evitar influencias en la señal.
- El inversor GW136K-HTH incluye la funcionalidad de control de límite de generación/ exportación, pero no se ha probado según la norma AS/NZS 4777.2:2020.

#### **Caso de red de límite de potencia**

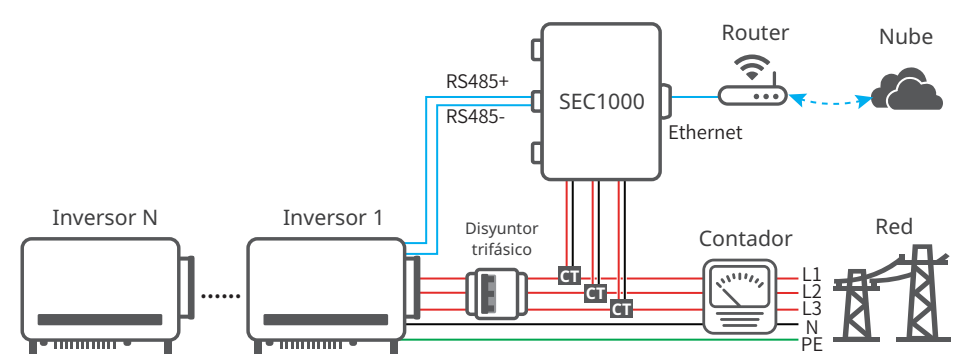

Después de realizar las conexiones de cables, establezca parámetros relacionados mediante LCD o la aplicación SolarGo para habilitar el control de límite de potencia de exportación o el control de límite de potencia de salida.

#### **Caso de red de RS485**

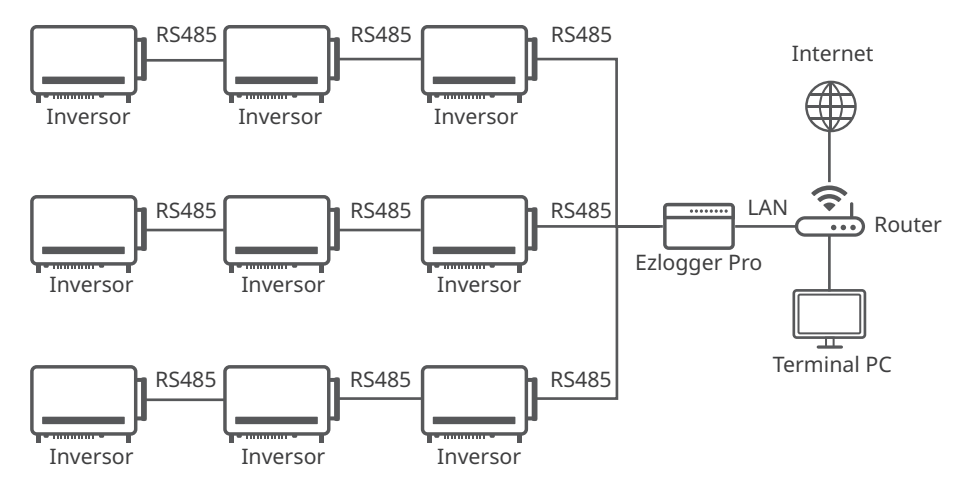

#### **Conexión del cable de comunicación RS485**

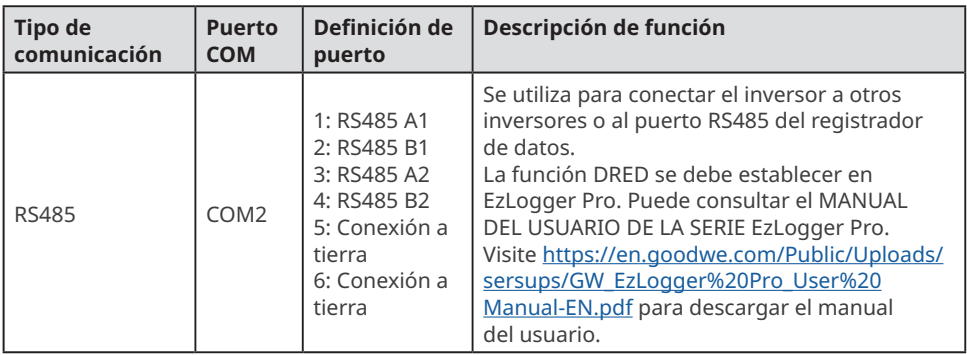

**AVISO**

Conecte el cable RS485 utilizando un terminal de comunicación 6PIN como se muestra a continuación.

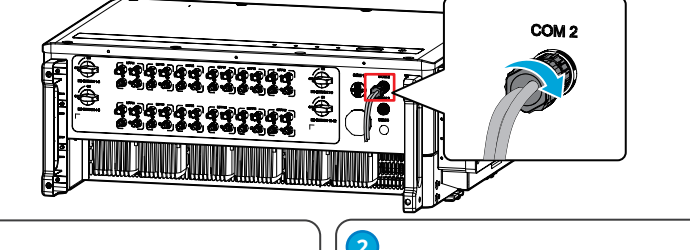

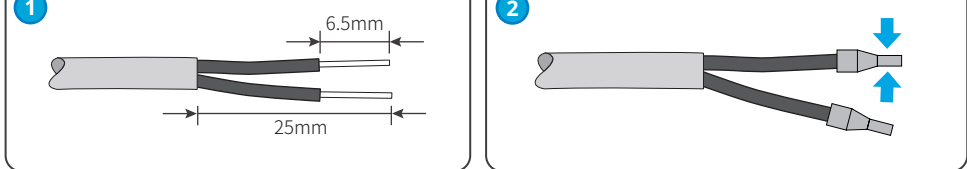

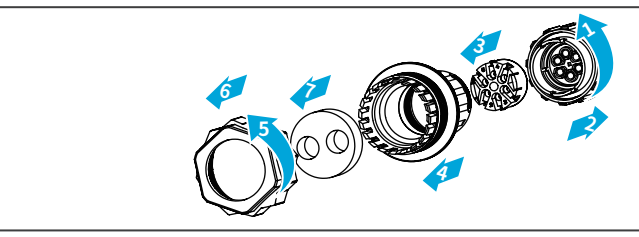

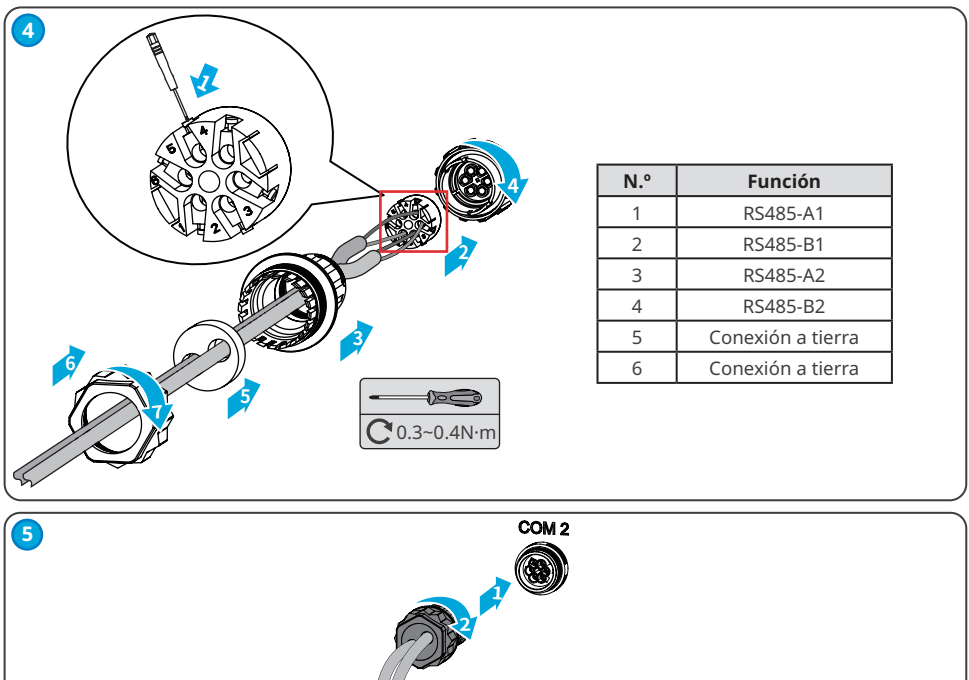

#### **Caso de red de apagado remoto**

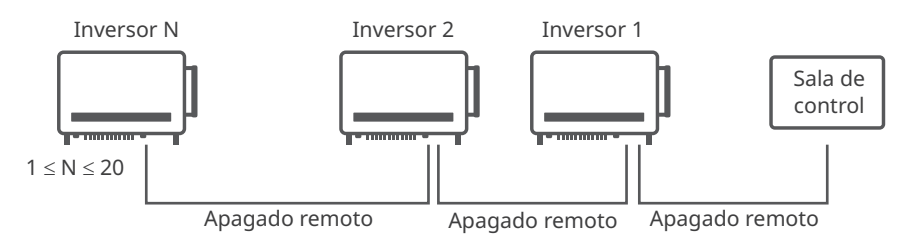

#### **Conexión del cable de comunicación de apagado remoto**

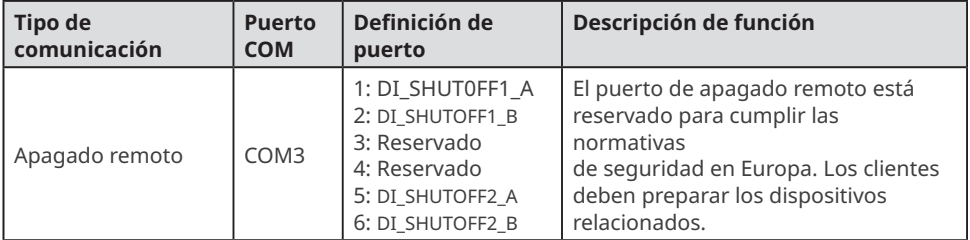

#### **AVISO**

Conecte el cable de apagado remoto utilizando un terminal de comunicación 6PIN como se muestra a continuación.

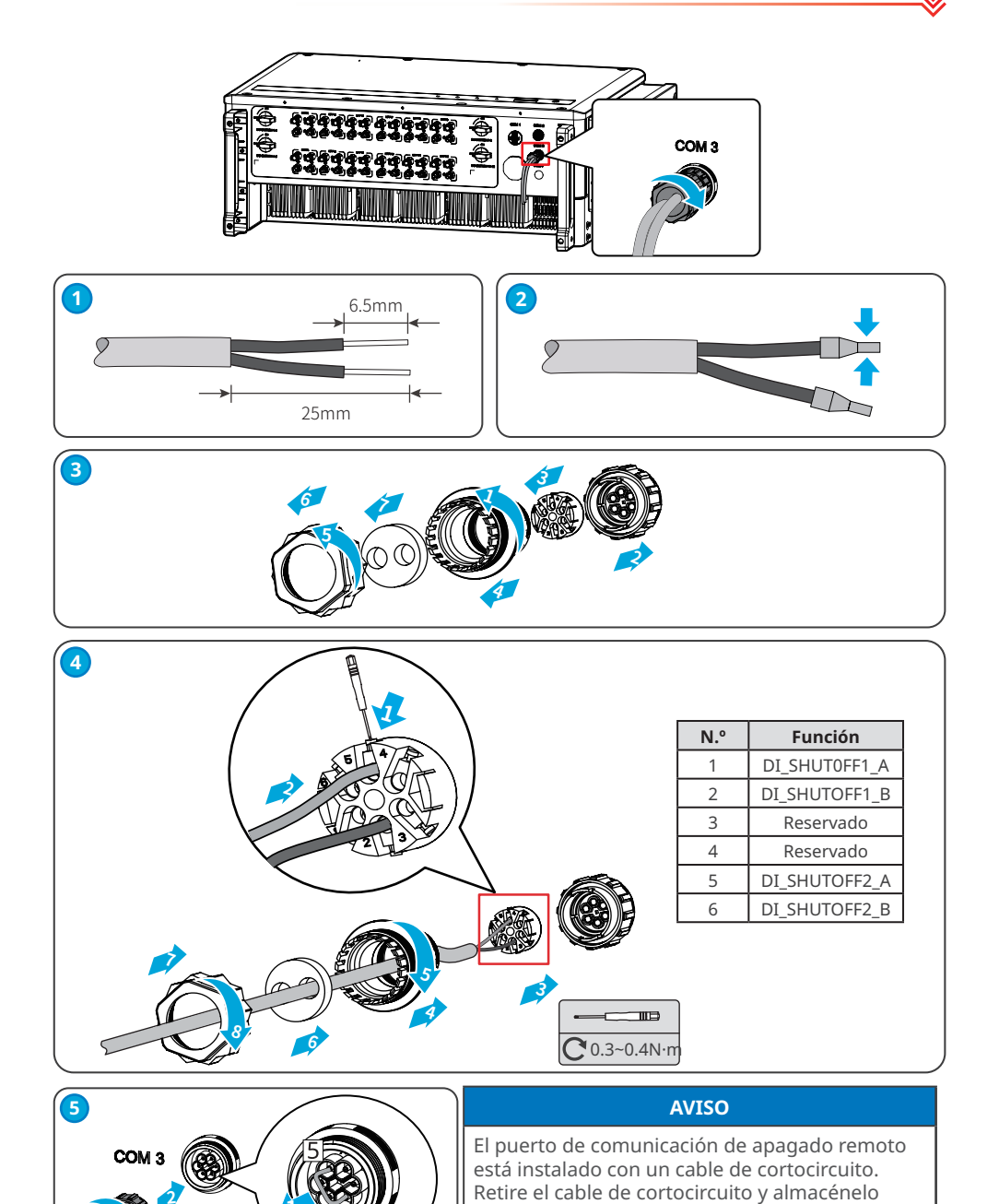

correctamente cuando habilite la función de apagado remoto. Instale el cable de cortocircuito en las clavijas PIN2 y PIN5 del puerto COM3 al deshabilitar la función de apagado remoto.

<span id="page-37-0"></span>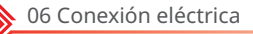

### **6.5.2 Instalación del módulo de comunicación (opcional)**

Conecte un módulo de comunicación al inversor para establecer una conexión entre el inversor y las páginas web o el smartphone. El módulo de comunicación puede ser un módulo WiFi o un módulo 4G. Configure los parámetros del inversor, compruebe la información sobre el funcionamiento y la información sobre los errores y observe el estado del sistema a su debido tiempo mediante las páginas web o el smartphone.

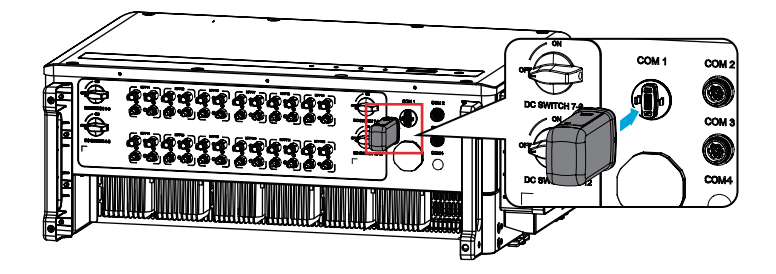

#### **AVISO**

- Consulte el manual del usuario del módulo de comunicación suministrado para obtener más información sobre el módulo. Para obtener información más detallada, visite [https://](https://en.goodwe.com/) [en.goodwe.com/](https://en.goodwe.com/).
- Quite el módulo de comunicación con la herramienta de desbloqueo. El fabricante no será responsable de los daños en el puerto si el módulo se extrae sin la herramienta de desbloqueo.

### <span id="page-38-0"></span>**7 Puesta en marcha del equipo**

### **7.1 Elementos de comprobación antes de encender el producto**

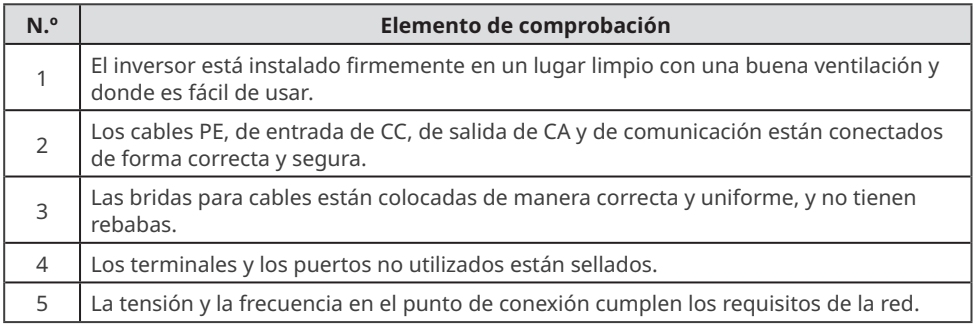

### **7.2 Activación**

**Paso 1** Active el interruptor de CA entre el inversor y la red eléctrica.

**Paso 2** Active el interruptor de CC del inversor.

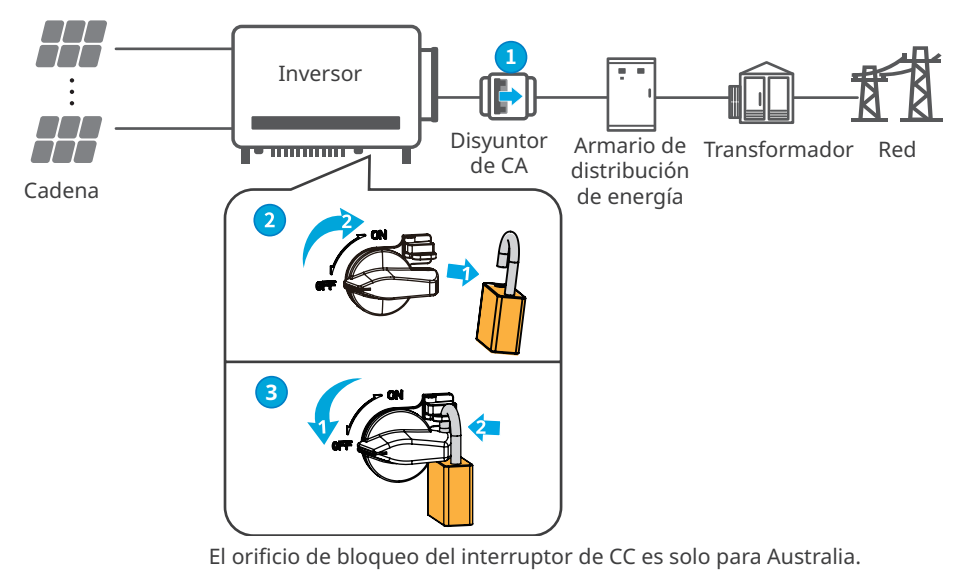

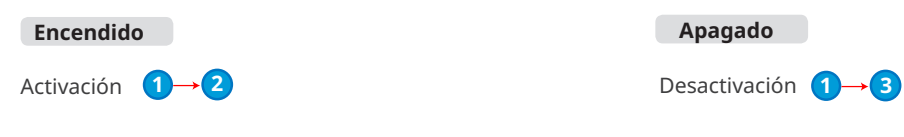

<span id="page-39-0"></span>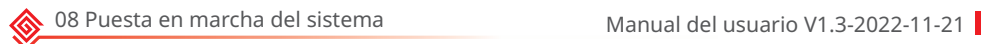

### **8 Puesta en marcha del sistema**

### **8.1 Indicadores y botones**

Modelo sin LCD

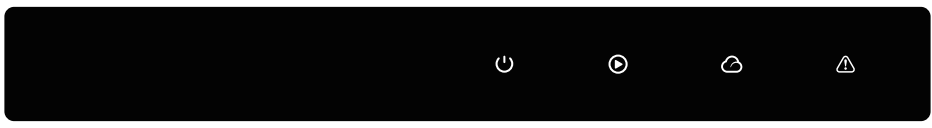

Modelo con LCD

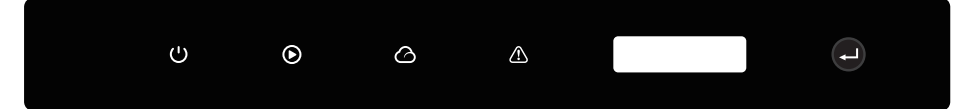

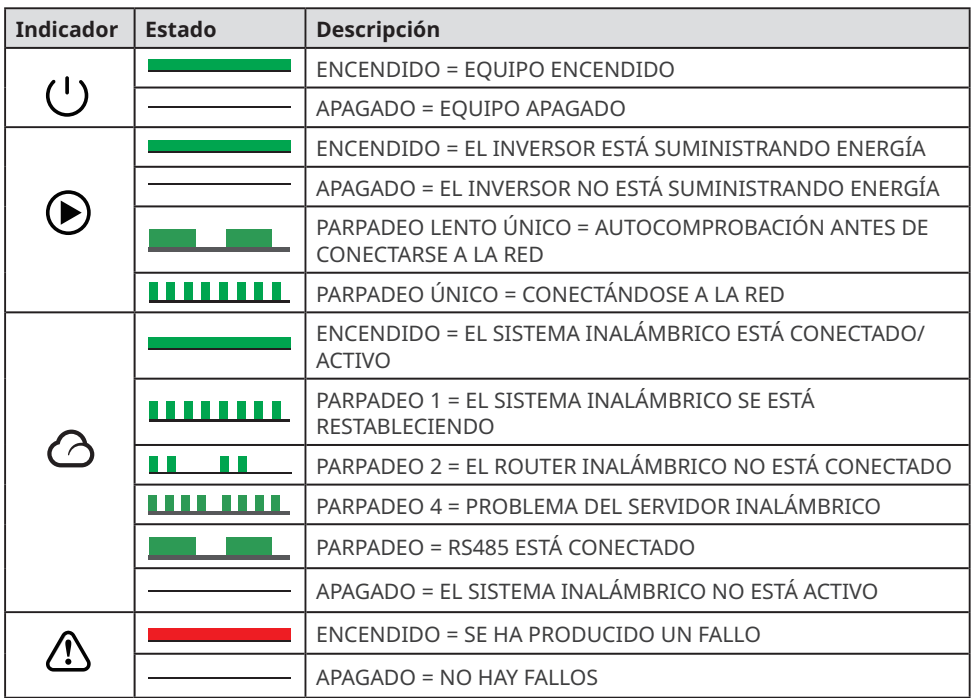

### <span id="page-40-0"></span>**8.2 Ajuste de los parámetros del inversor mediante LCD**

#### **AVISO**

- Las capturas de pantalla son solo una referencia. La pantalla real puede ser diferente.
- El nombre, el intervalo y el valor predeterminado de los parámetros pueden cambiar o ajustarse. La pantalla real tiene prioridad.
- Los parámetros relacionados con la energía deben configurarlos profesionales para evitar que parámetros incorrectos influyan en la capacidad de generación.

#### **Descripción del botón de LCD**

Deje de pulsar el botón durante un período en cualquier página para que la LCD se oscurezca y vuelva a la página inicial, lo que significa que el parámetro de esa página se ha guardado correctamente.

### **Introducción a los menús de LCD**

Esta parte describe la estructura de menús, que le permite ver información del inversor y configurar parámetros más cómodamente.

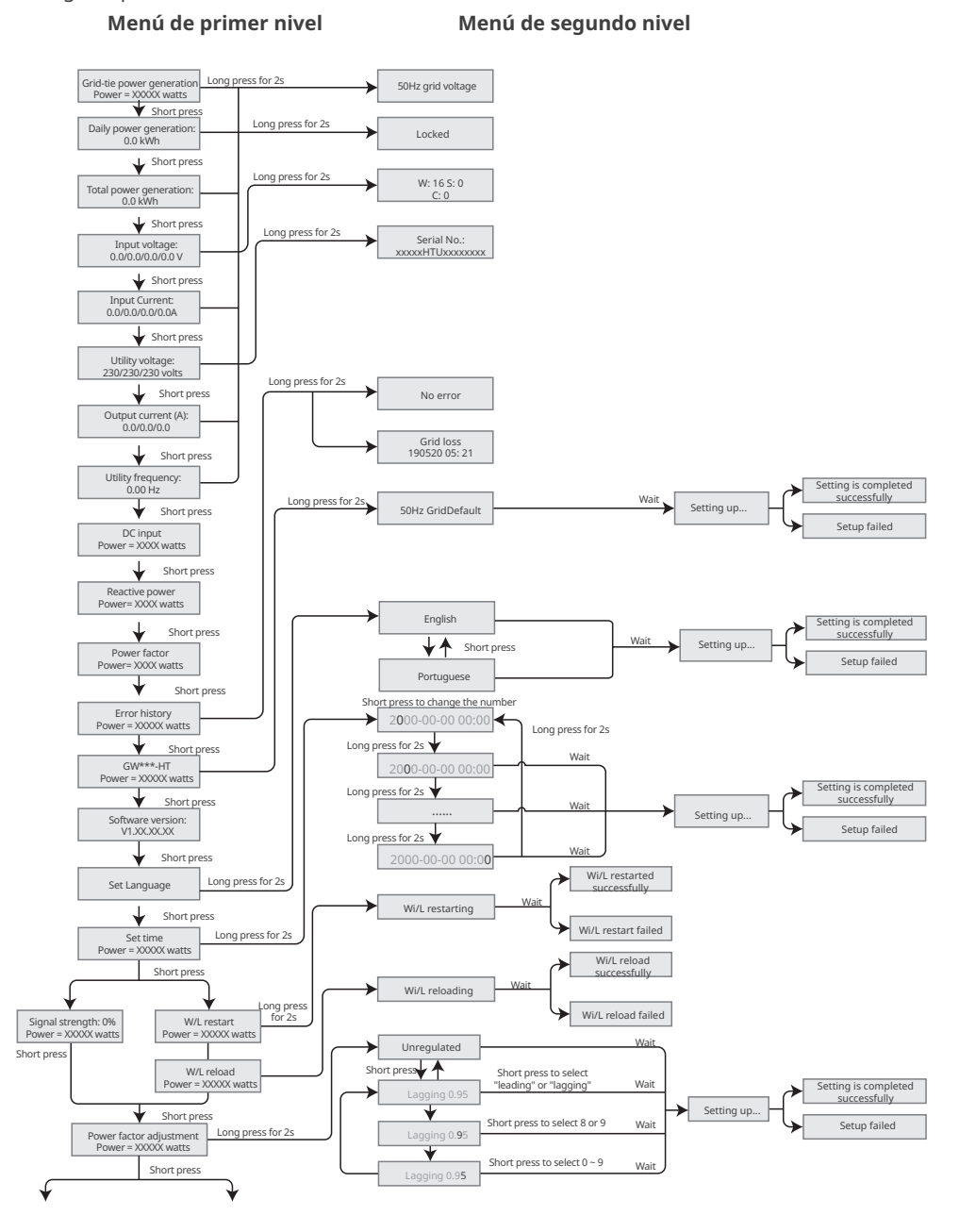

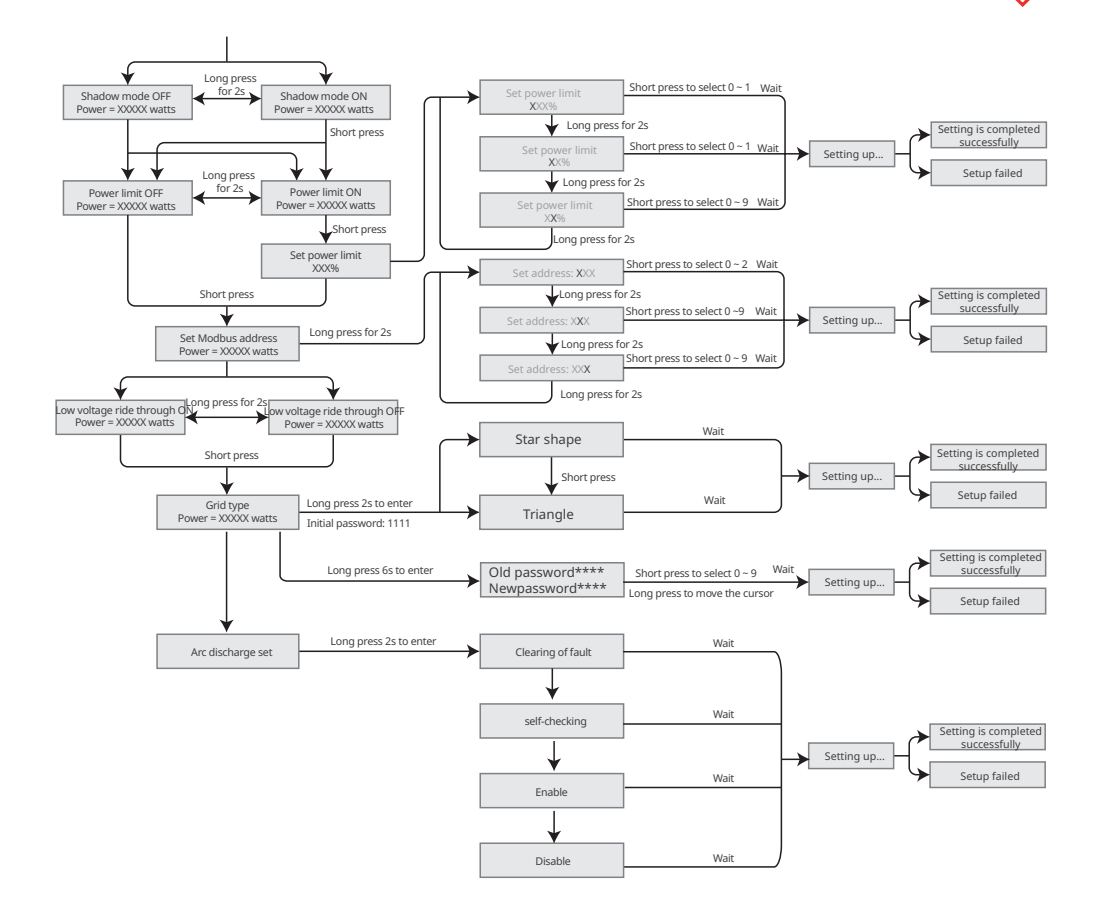

<span id="page-43-0"></span>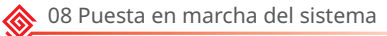

### **8.3 Ajuste de los parámetros del inversor mediante la aplicación**

SolarGo es una aplicación que se utiliza para comunicarse con el inversor a través del módulo Bluetooth, el módulo WiFi, el módulo WiFi/LAN o el módulo 4G. Funciones de uso común:

- 1. Comprobación de datos de funcionamiento, versión de software, alarmas del inversor, etc.
- 2. Ajuste de los parámetros de red y los parámetros de comunicación del inversor.
- 3. Mantenimiento de los equipos.

Para obtener más información, consulte el manual del usuario de la aplicación SolarGo. Escanee el código QR o visite https://en.goodwe.com/Ftp/EN/Downloads/User%20Manual/GW\_SolarGo\_ User%20Manual-EN.pdf para descargar el manual del usuario.

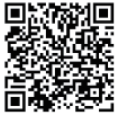

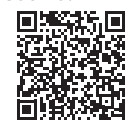

Aplicación SolarGo Aplicación SolarGo Manual del usuario

### **8.4 Supervisión con SEMS Portal**

SEMS Portal es una plataforma de supervisión que se utiliza para gestionar organizaciones y usuarios, añadir centrales y supervisar el estado de las centrales. Para obtener más información, consulte el manual del usuario de SEMS Portal. Escanee el código QR o visite https://en.goodwe.com/Ftp/EN/Downloads/User%20Manual/GW\_SEMS%20 Portal-User%20Manual-EN.pdf para descargar el manual del usuario.

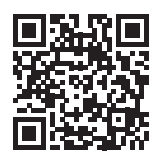

SEMS Portal

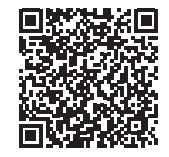

Manual del usuario de SEMS Portal

### <span id="page-44-0"></span>**9 Mantenimiento**

### **9.1 Desactivación del inversor**

### **A** PELIGRO

- Desactive el inversor antes de efectuar operaciones y mantenimiento. De lo contrario, el inversor puede resultar dañado o pueden producirse descargas eléctricas.
- Descarga retardada. Espere a que los componentes se descarguen tras la desactivación.

**Paso 1** Envíe un comando al inversor para interrumpir la red mediante la aplicación SolarGo.

- **Paso 2** Desactive el interruptor de CA entre el inversor y la red eléctrica.
- **Paso 3** Desactive el interruptor de CC del inversor.

### **9.2 Retirada del inversor**

### **A** ADVERTENCIA

- Asegúrese de que el inversor esté desactivado.
- Utilice EPI adecuados antes de realizar cualquier operación.

**Paso 1** Desconecte todos los cables, incluidos los de CC, CA y comunicación, el módulo de comunicación y los cables PE.

**Paso 2** Eleve el inversor con las asas para retirarlo de la pared o del soporte.

**Paso 3** Guarde el inversor correctamente. Si es necesario utilizar el inversor más adelante, asegúrese de que las condiciones de almacenamiento cumplan los requisitos.

### **9.3 Eliminación del inversor**

Si el inversor ya no funciona, elimínelo de acuerdo con los requisitos locales de eliminación de residuos de equipos eléctricos. No lo elimine como un residuo doméstico.

<span id="page-45-0"></span>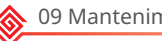

### **9.4 Resolución de problemas**

Lleve a cabo las operaciones de resolución de problemas de acuerdo con los siguientes métodos. Póngase en contacto con el servicio posventa si estos métodos no funcionan.

Recopile la siguiente información antes de ponerse en contacto con el servicio posventa, para que los problemas puedan resolverse rápidamente.

- 1. Información del inversor, como número de serie, versión del software, fecha de instalación, hora del fallo, frecuencia del fallo, etc.
- 2. Entorno de instalación, lo que incluye sus condiciones meteorológicas, si los módulos fotovoltaicos están protegidos o a la sombra, etc. Se recomienda facilitar fotos y vídeos para ayudar a analizar el problema.
- 3. Situación de la red eléctrica.

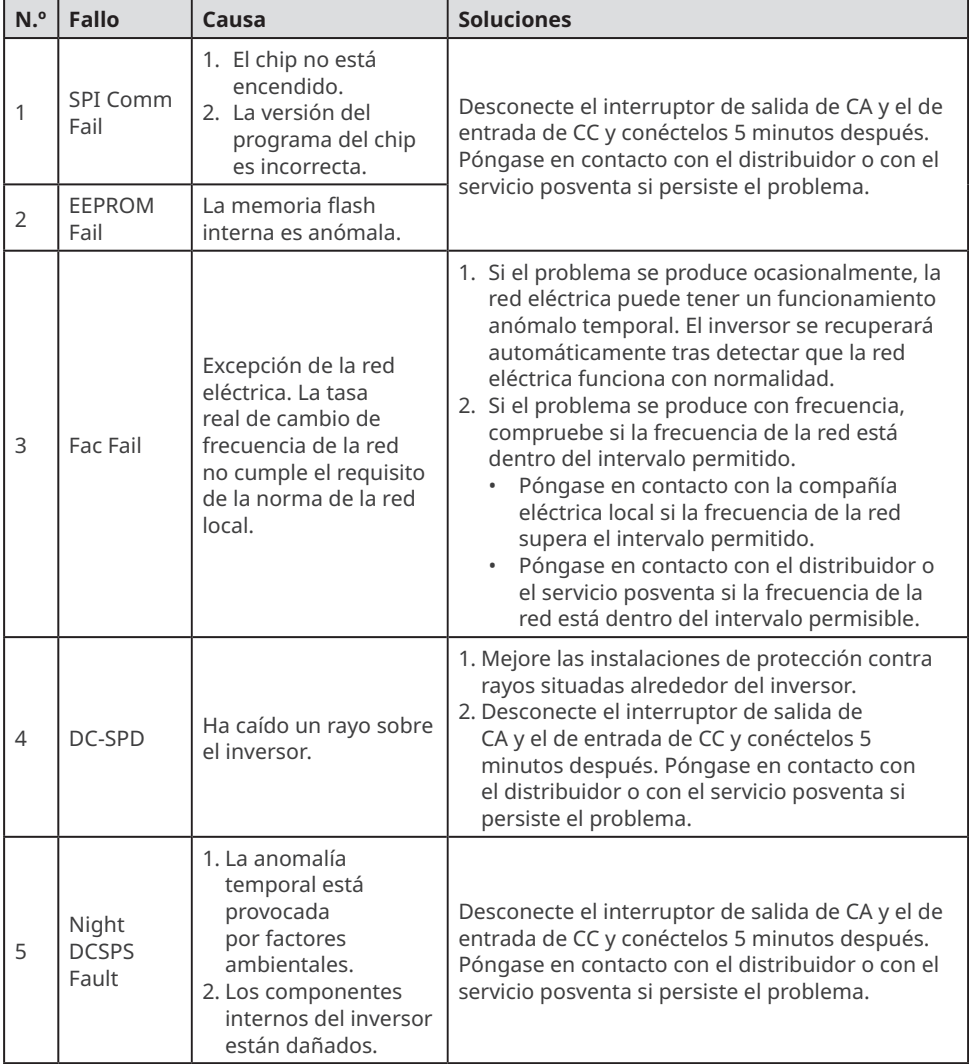

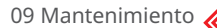

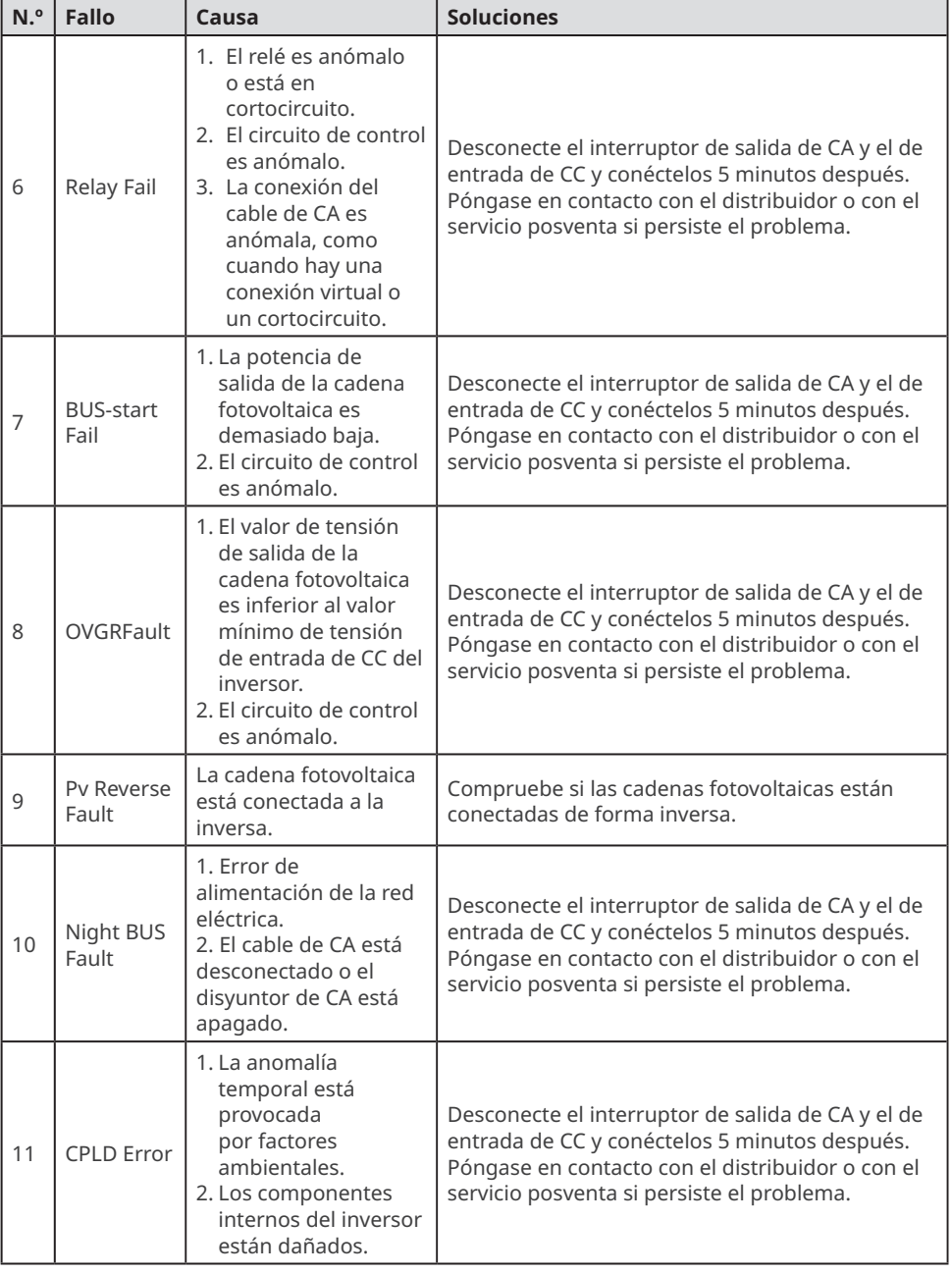

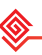

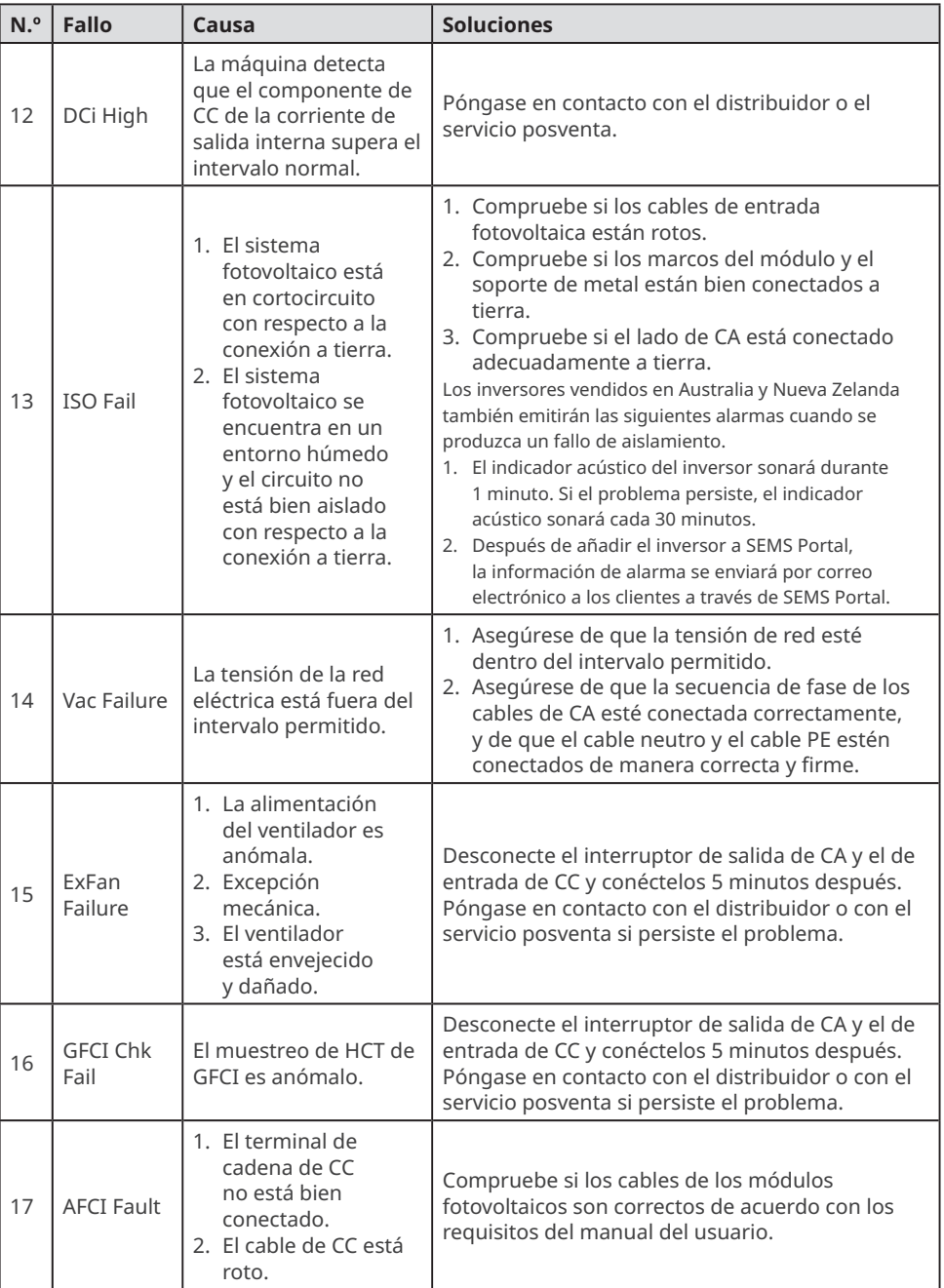

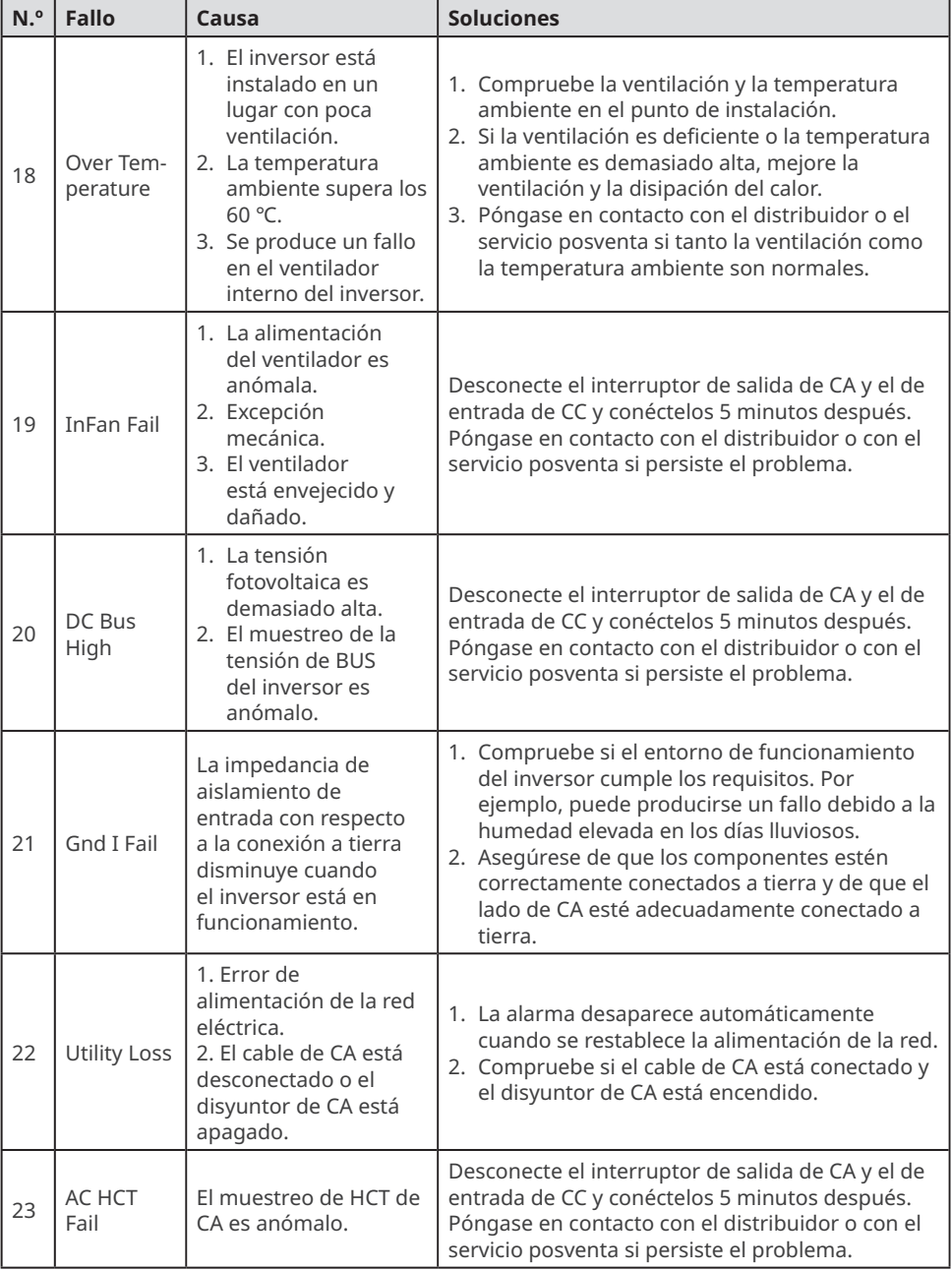

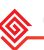

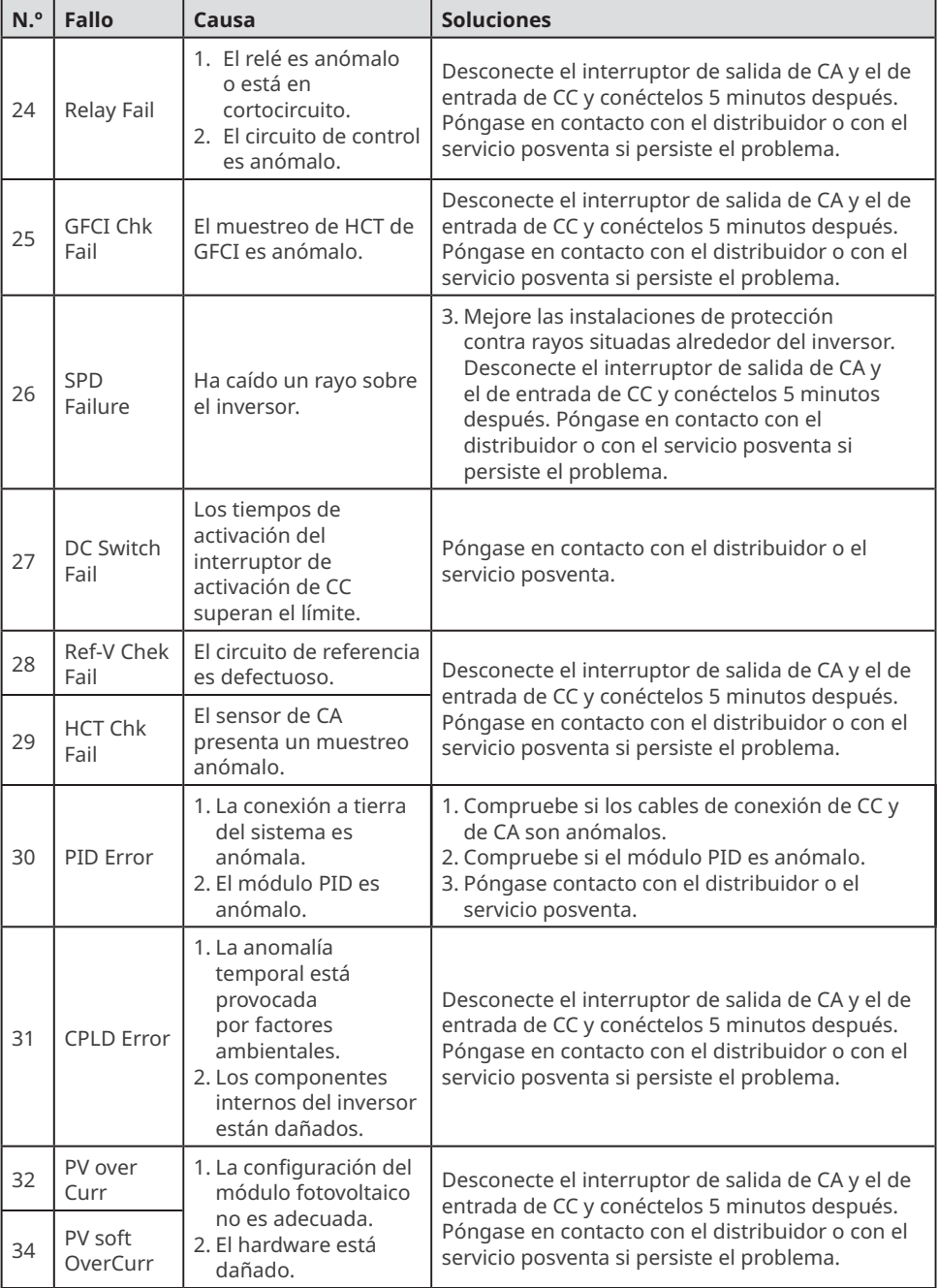

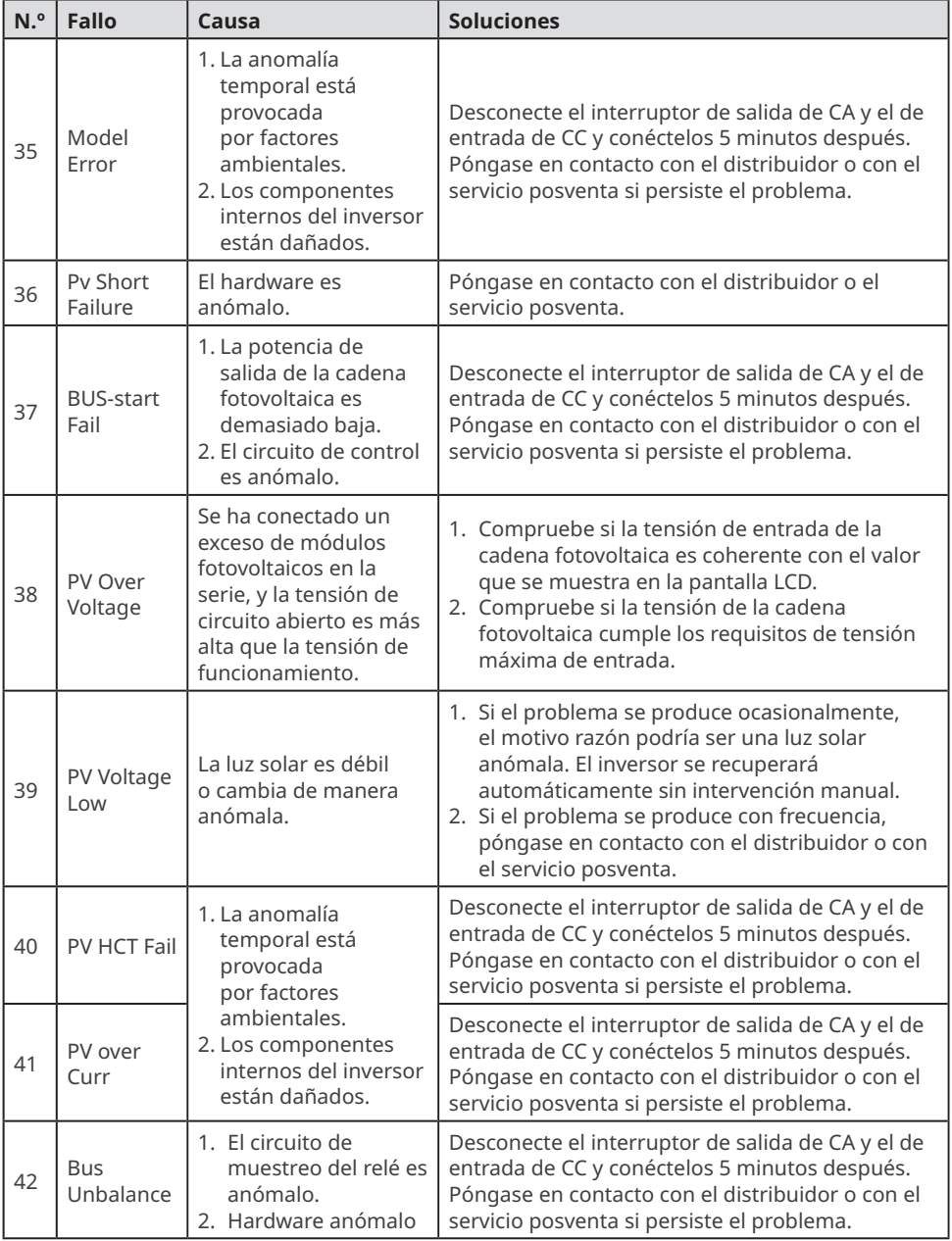

<span id="page-51-0"></span>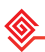

### **9.5 Mantenimiento rutinario**

### **A** PELIGRO

Desactive el inversor antes de efectuar operaciones y mantenimiento. De lo contrario, el inversor puede resultar dañado o pueden producirse descargas eléctricas.

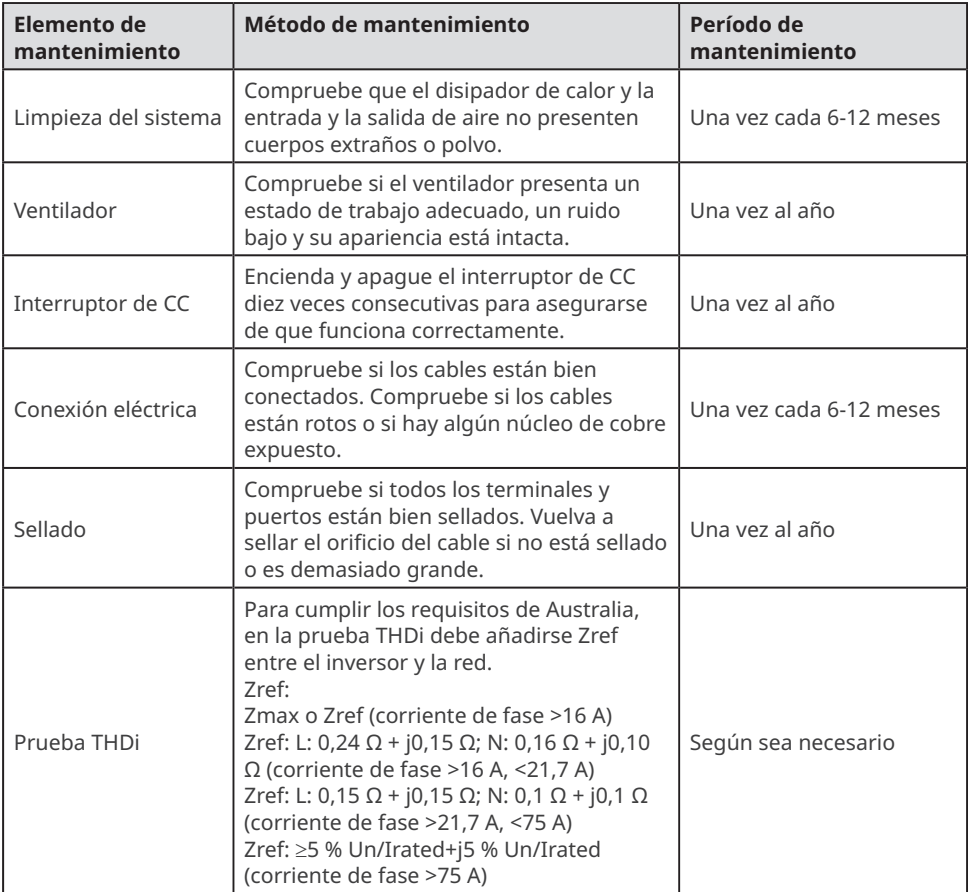

⊗

### <span id="page-52-0"></span>**10 Parámetros técnicos**

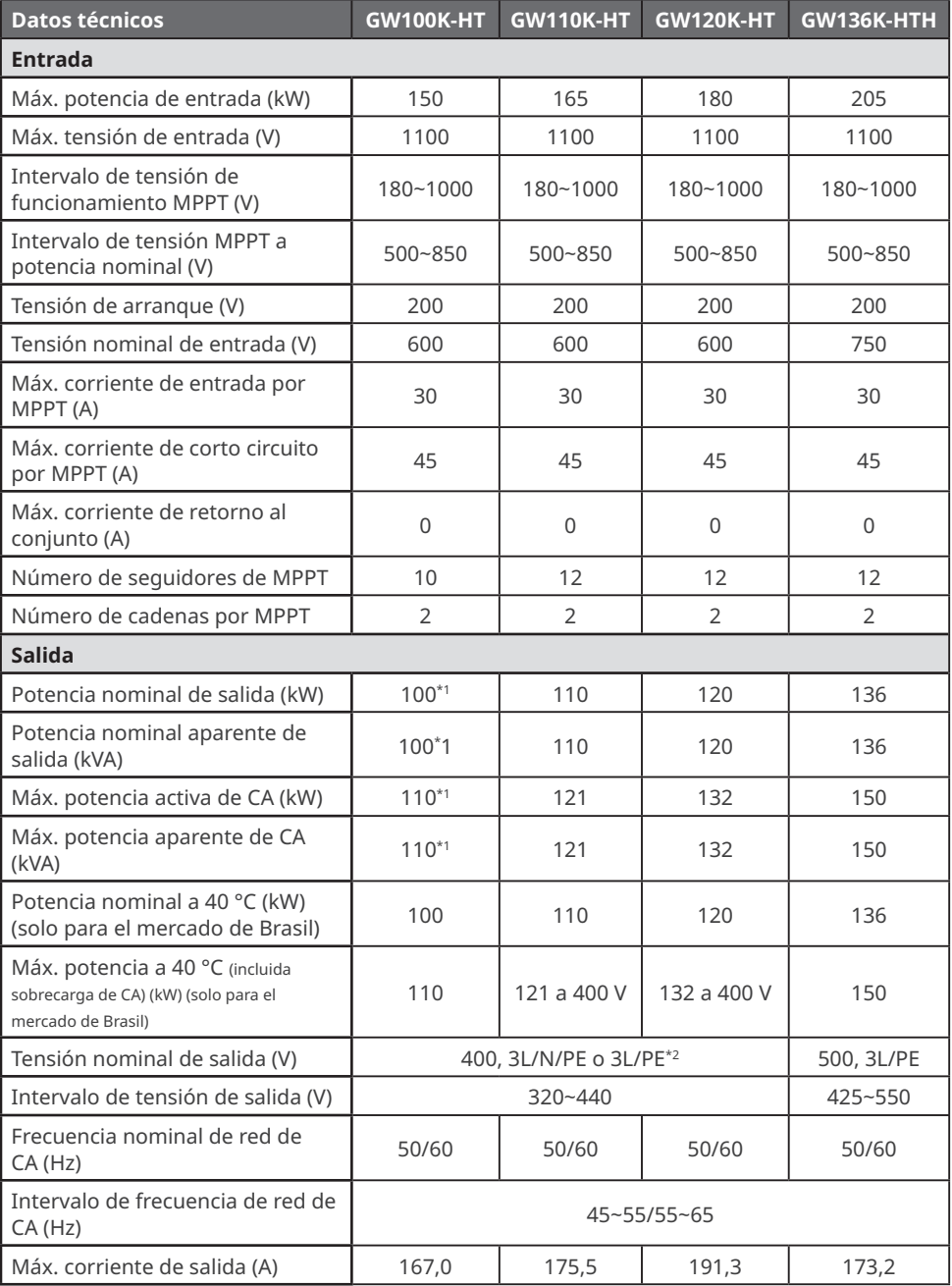

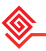

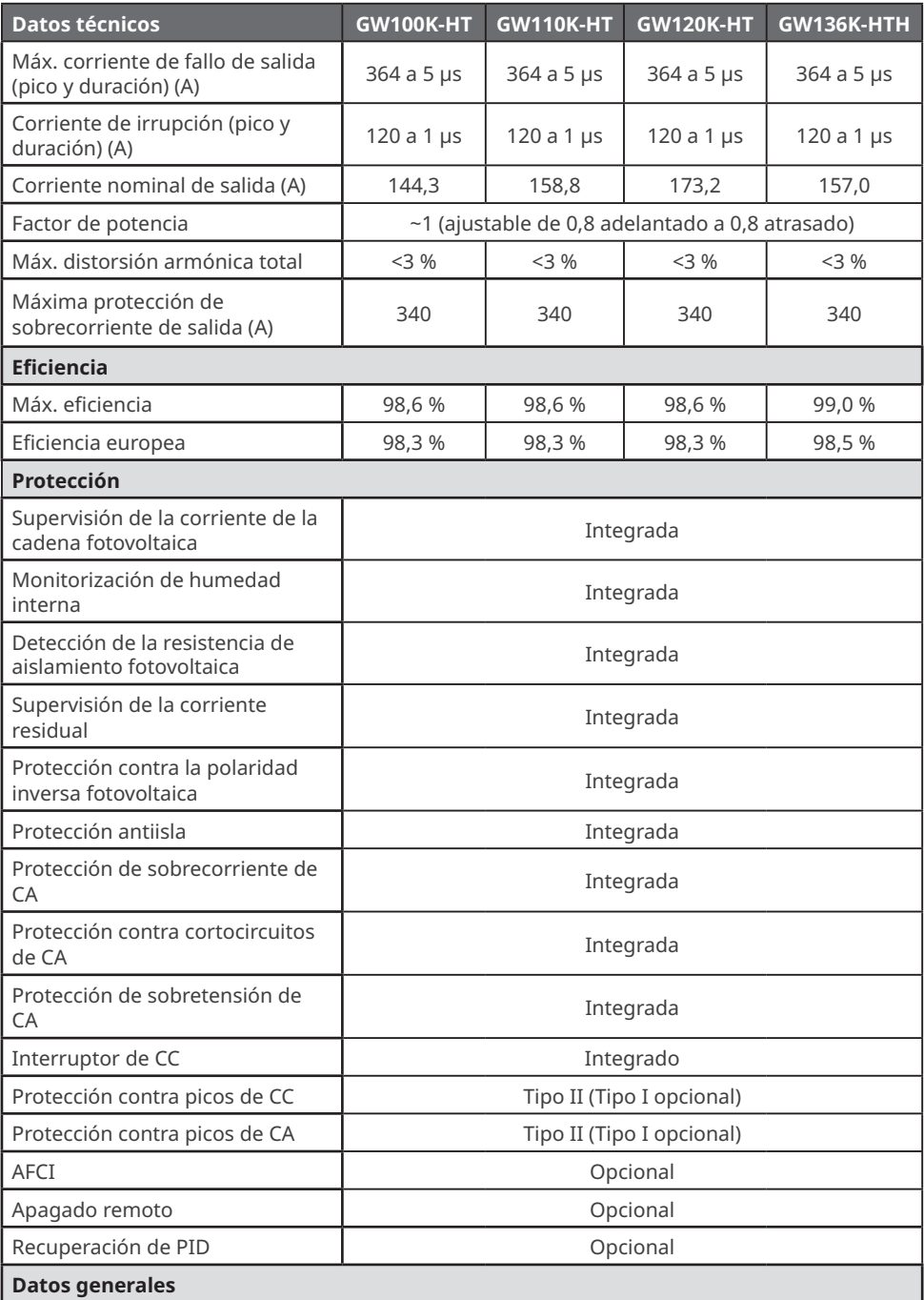

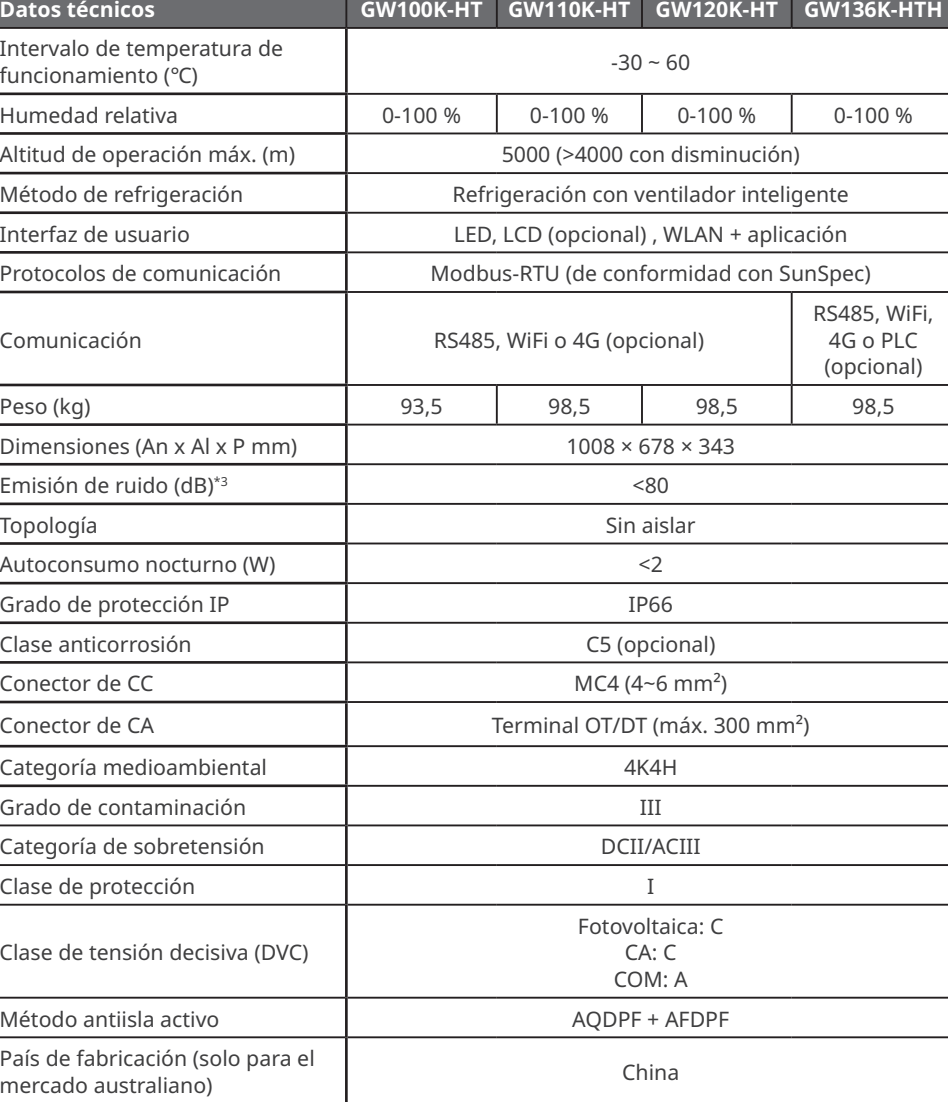

#### **NOTA:**

- \*1: Para Australia, es 99,99 kW/kVA
- \*2: Para Brasil, tensión nominal de salida (V): 380, 3L/N/PE o 3L/PE
- \*3: Para Corea, emisión de ruido (dB): <70

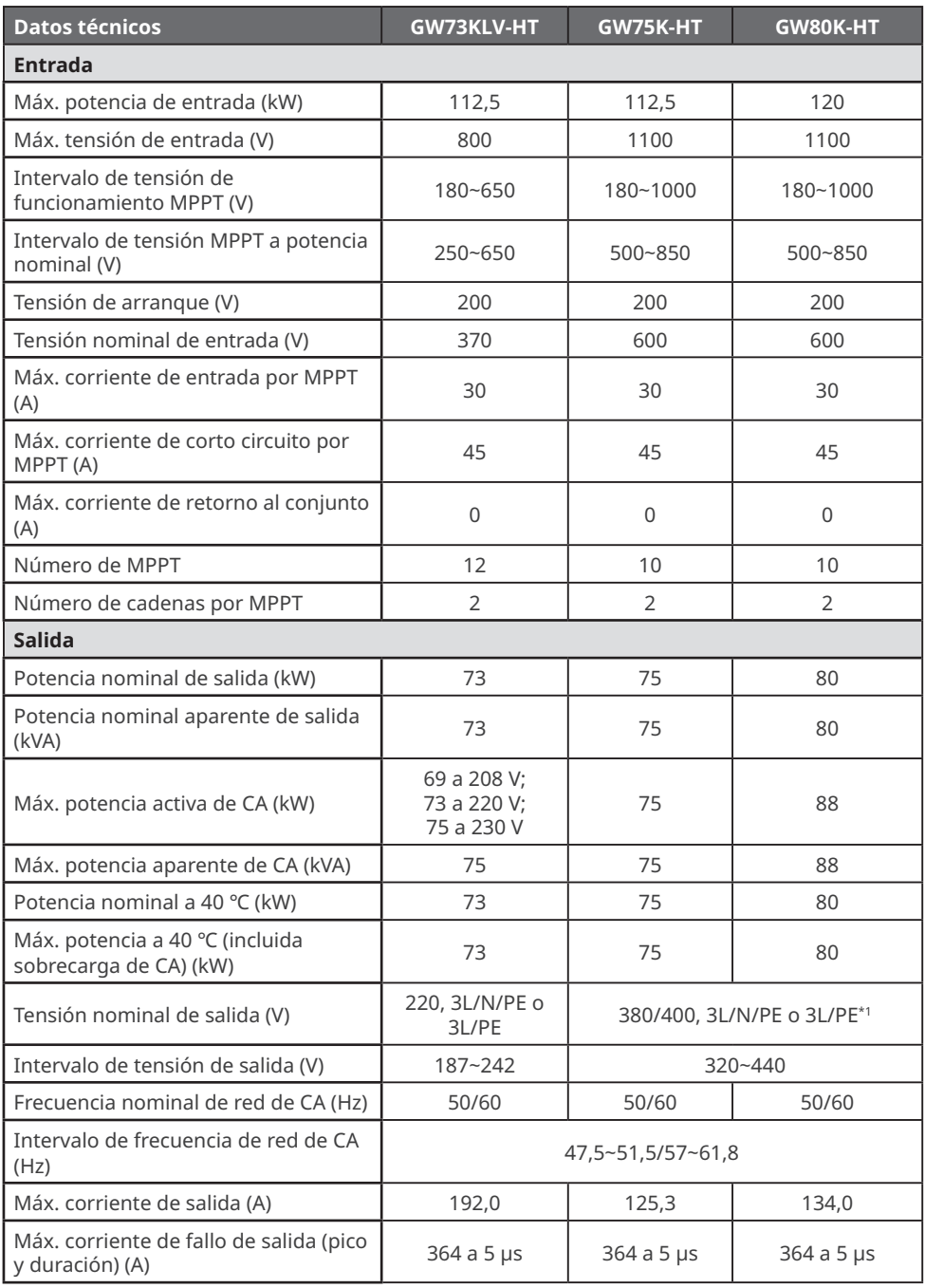

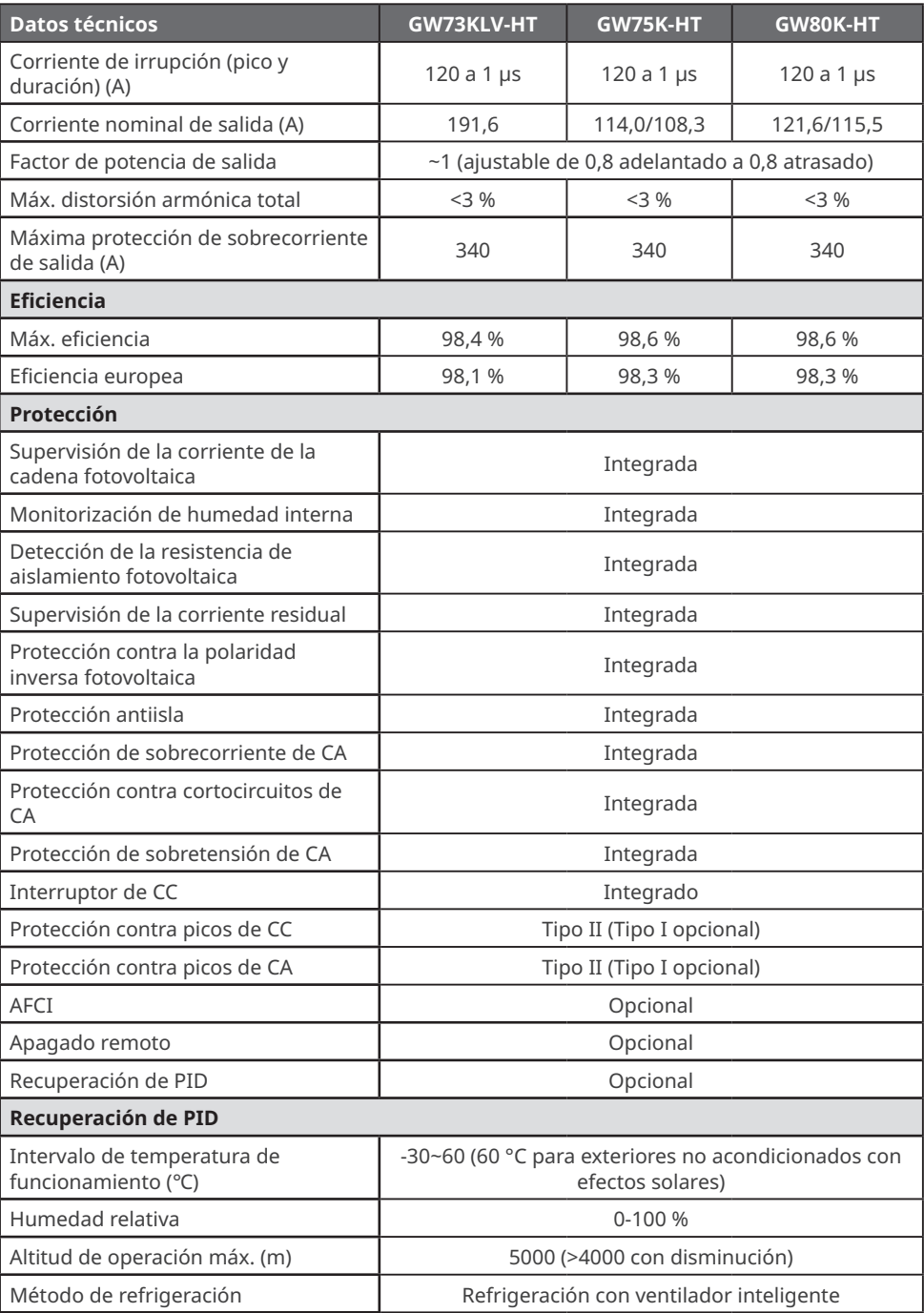

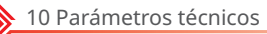

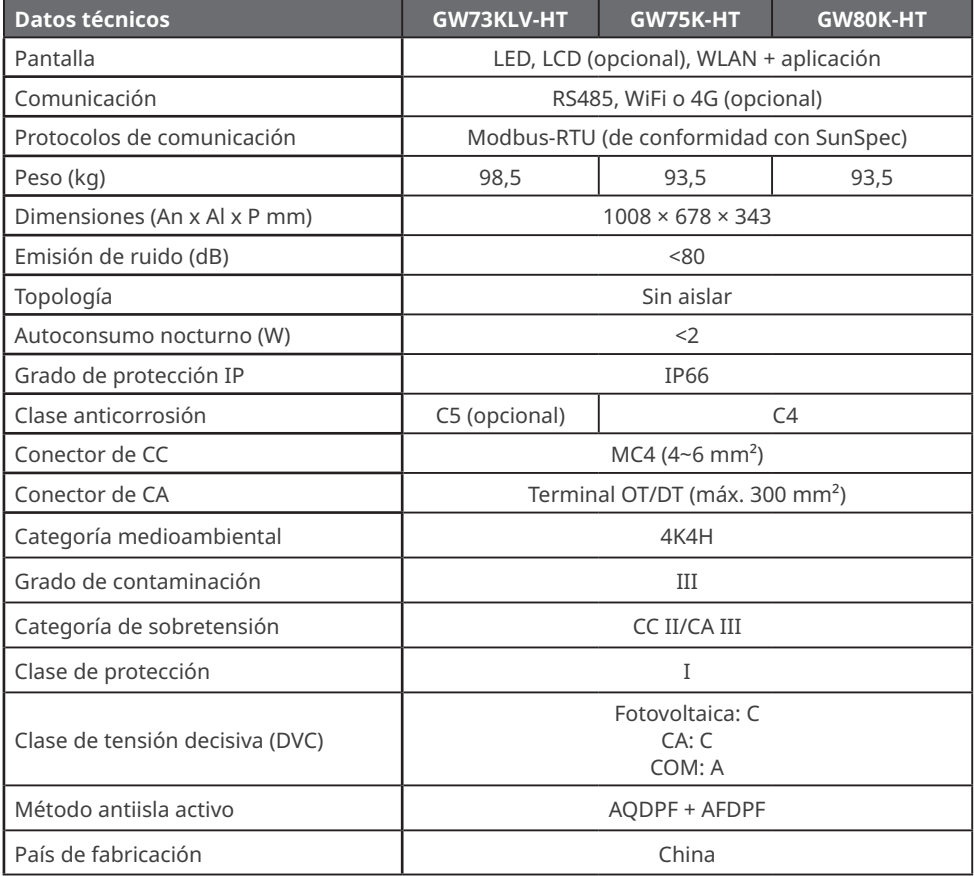

#### **NOTA:**

\*1: Para Brasil, tensión nominal de salida (V): 380, 3L/N/PE o 3L/PE

#### **Niveles de sobretensión:**

Sobretensión I: dispositivos conectados al circuito que pueden limitar la sobretensión instantánea a un nivel relativamente bajo.

Sobretensión II: dispositivos que consumen energía alimentados por equipos de distribución de energía fijos, incluidos aparatos, herramientas portátiles y otros electrodomésticos y equipos similares. La sobretensión III también se aplica si existen requisitos especiales para la fiabilidad y aplicabilidad del equipo.

Sobretensión III: los dispositivos se aplican a equipos de distribución fijos, incluidos los interruptores en los equipos de distribución de energía fijos y los equipos industriales conectados permanentemente a equipos de distribución de energía fijos. La fiabilidad y la aplicabilidad del equipo deben cumplir requisitos especiales.

Sobretensión IV: los dispositivos se aplican a equipos de distribución de energía, como instrumentos de medición y dispositivos de protección contra sobrecorriente preubicados, etc.

#### **Niveles de humedad:**

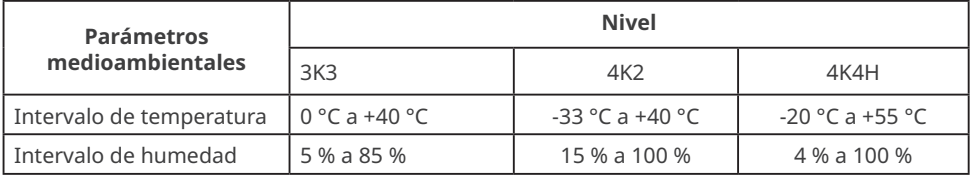

#### **Niveles medioambientales:**

Inversor para exteriores: el intervalo de temperatura ambiente es -25 °C - +60 °C, adecuado para un entorno con una contaminación de nivel 3;

Inversor de tipo II para interiores: el intervalo de temperatura ambiente es -25 °C - +40 °C, adecuado para un entorno con una contaminación de nivel 3;

Inversor de tipo I para interiores: el intervalo de temperatura ambiente es 0 °C - +40 °C, adecuado para un entorno con una contaminación de nivel 2.

#### **Niveles de contaminación:**

Nivel de contaminación 1: no hay contaminación o solo contaminación seca y no conductora; Nivel de contaminación 2: por lo general solo hay contaminación no conductora, pero puede haber contaminación conductora temporal provocada por condensación;

Nivel de contaminación 3: contaminación conductora o la contaminación no conductora se convierte en conductora debido a la condensación;

Nivel de contaminación 4: contaminación conductora persistente, por ejemplo, provocada por polvo, lluvia o nieve conductores.

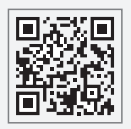

Sitio web de GoodWe

### **GoodWe Technologies Co., Ltd.**

No. 90 Zijin Rd., New District, Suzhou, 215011, China

www.goodwe.com

service@goodwe.com

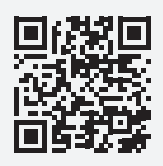

Contactos locales